# SEBB Benefits 24/7 Post Go Live

School Employees Benefits Outreach & Training January 26, 2024.

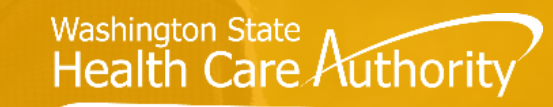

SCHOOL EMPLOYEES BENEFITS BOARD

1

# Agenda

- 1 General Information
- 2 Benefits 24/7 Login
- 3 Benefit Admin changes
- 4 Retiree/Continuation Coverage
- 5 Troubleshooting Benefits 24/7 Access
	- 6 Employee Resources
- 7 Benefits Admin Resources
- 8 Reminders, Tips & Resources

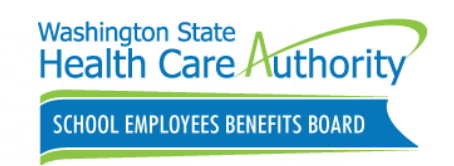

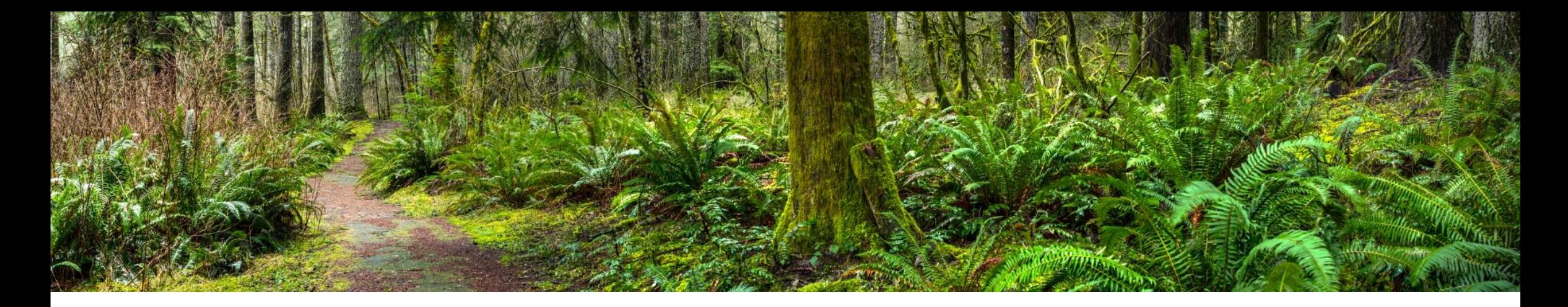

## General Information

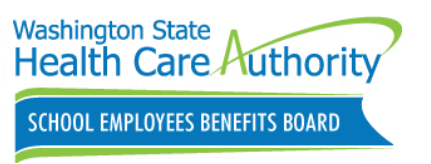

# Important information

Encourage employees to log into their accounts now.

Review Manage access information (Add/Remove)

Ensure employees complete SOE process. (Draft Format)

Review billing files and verify available reports

Review Dependent Verification (DV) request and Special Open Enrollment (SOE) Events request. (Approve/Deny)

Update employee addresses/info in eligibility tab

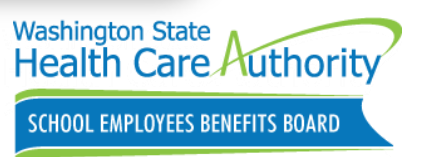

# Improvements for SEBB Organizations

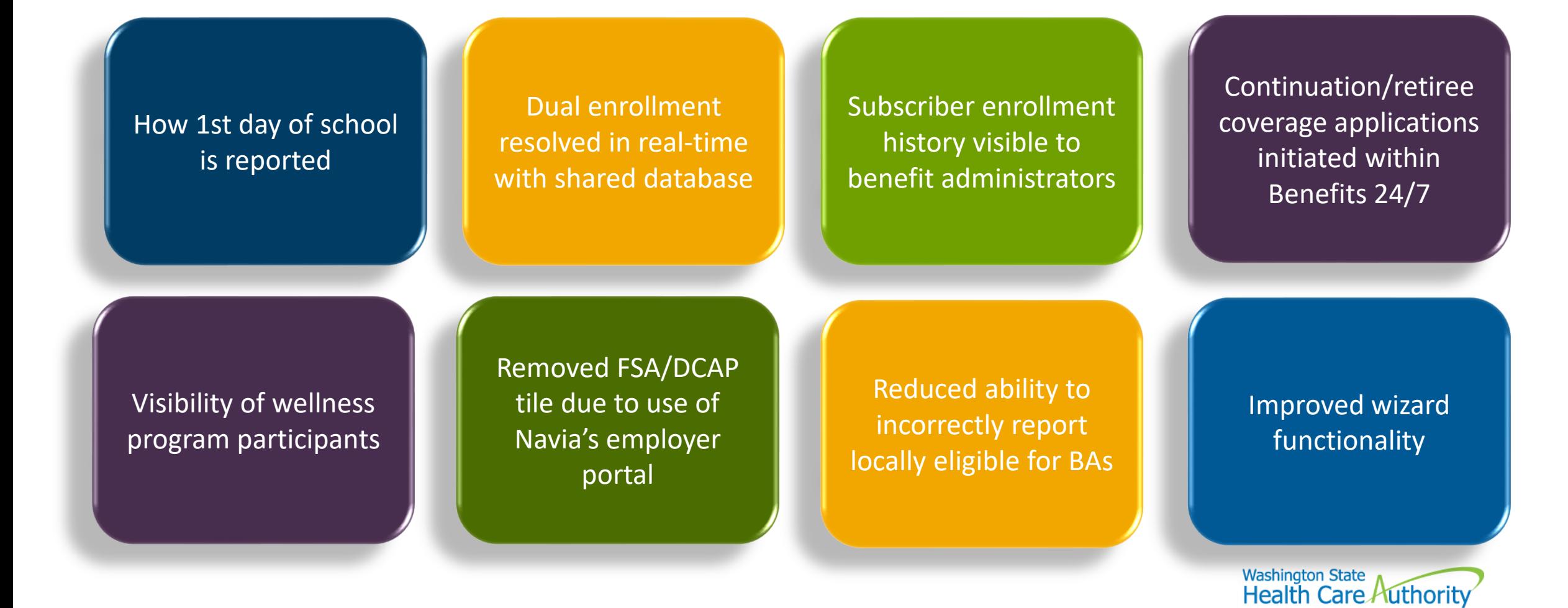

**SCHOOL EMPLOYEES BENEFITS BOARD** 

# What's not changing!

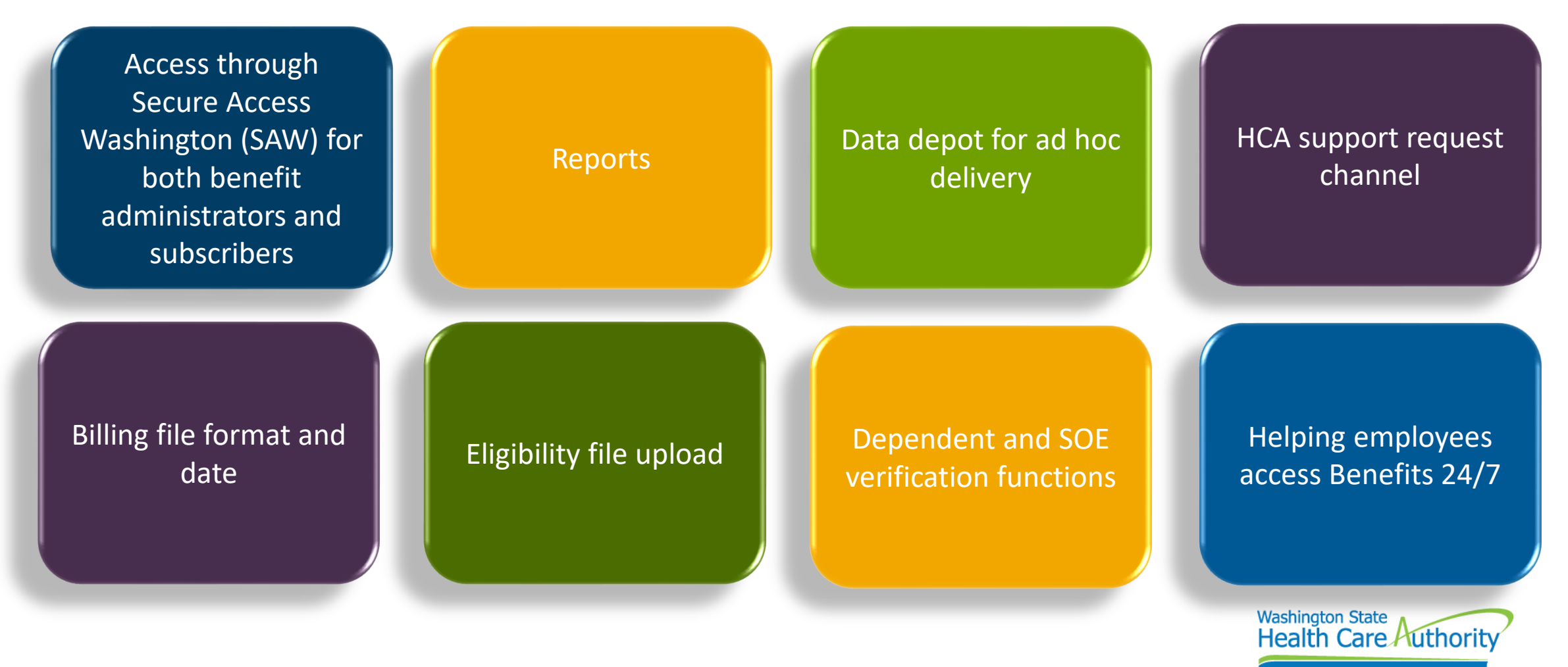

SCHOOL EMPLOYEES BENEFITS BOARD

# Organization profile

### Update SEBB Org contacts

- Add/Remove contacts
- Multiple roles can be assigned
	- Benefit Specialist
	- Insurance/Billing
	- **LTD**
	- **Other**
	- Payroll
	- Superintendent
- Include email & phone number

Used by HCA staff to contact SEBB organizations

7 benefits247.hca.wa.gov/auth

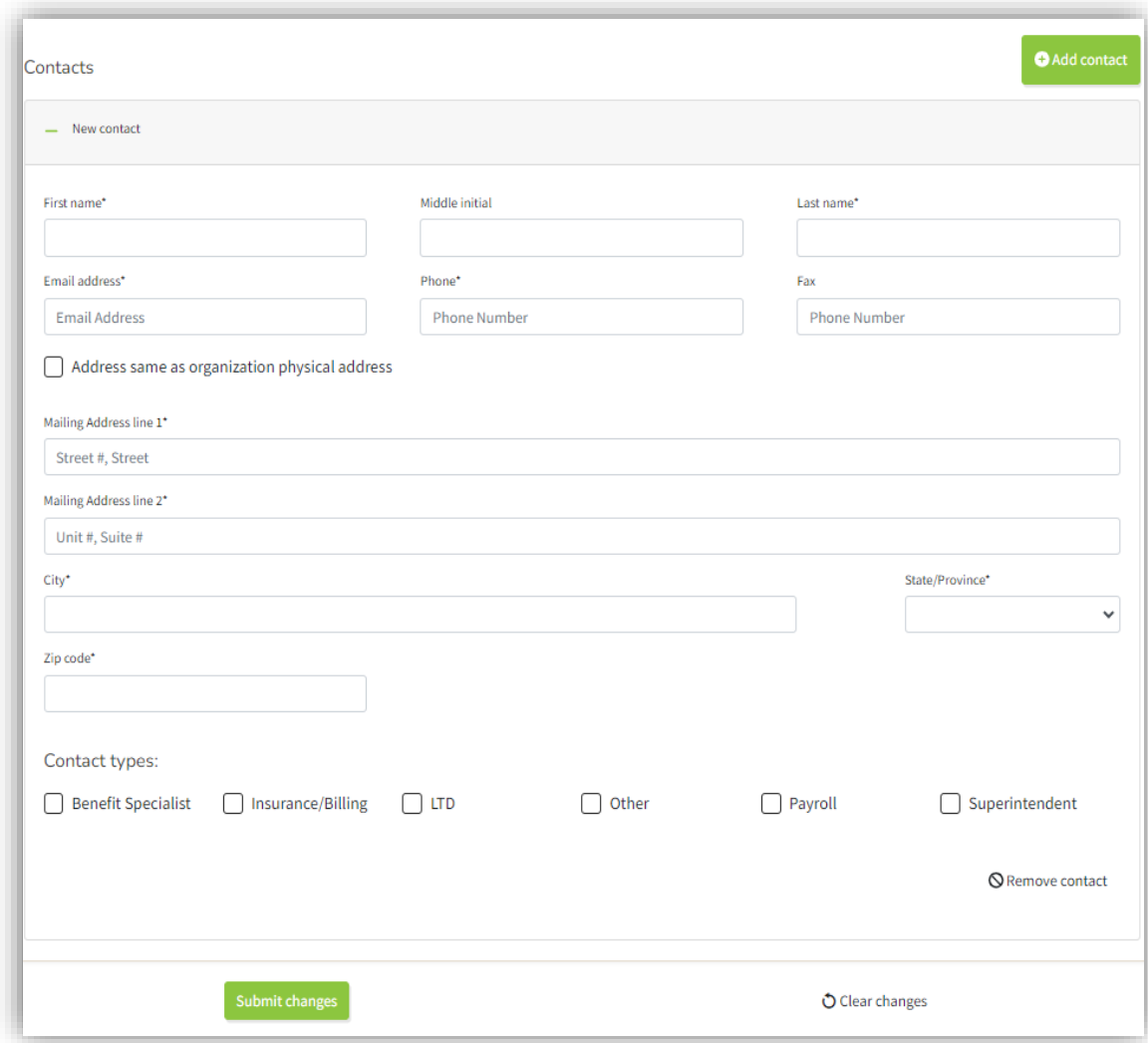

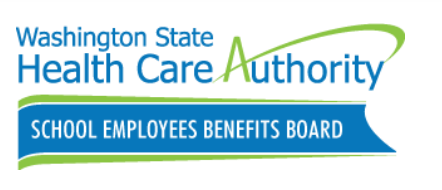

Managing Subscribers

Adding new subscriber- First Day of School

- Removed first day of school field in organization profile
- Only displays with a date of eligibility in the month of September.
- If checked, coverage is effective the same day

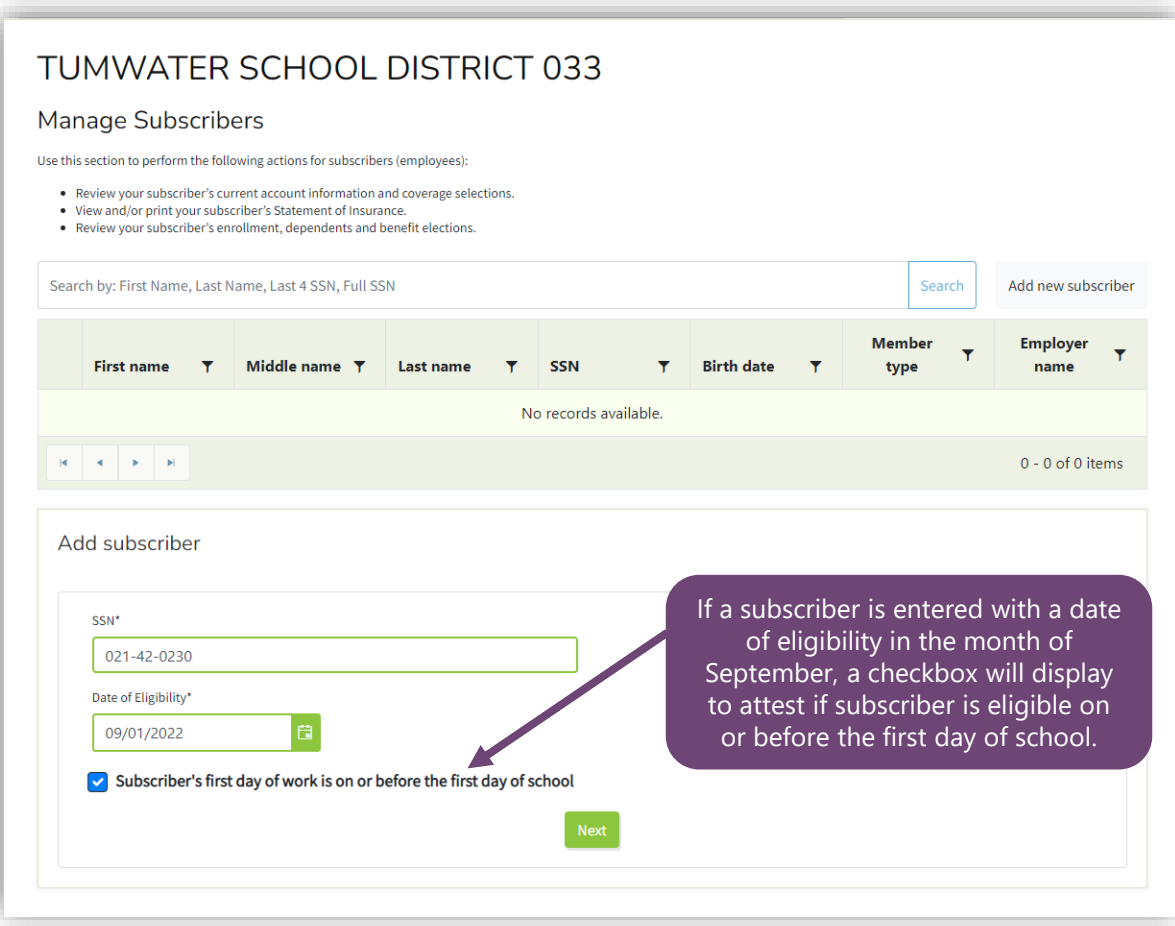

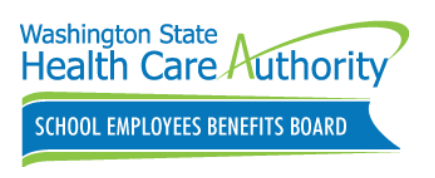

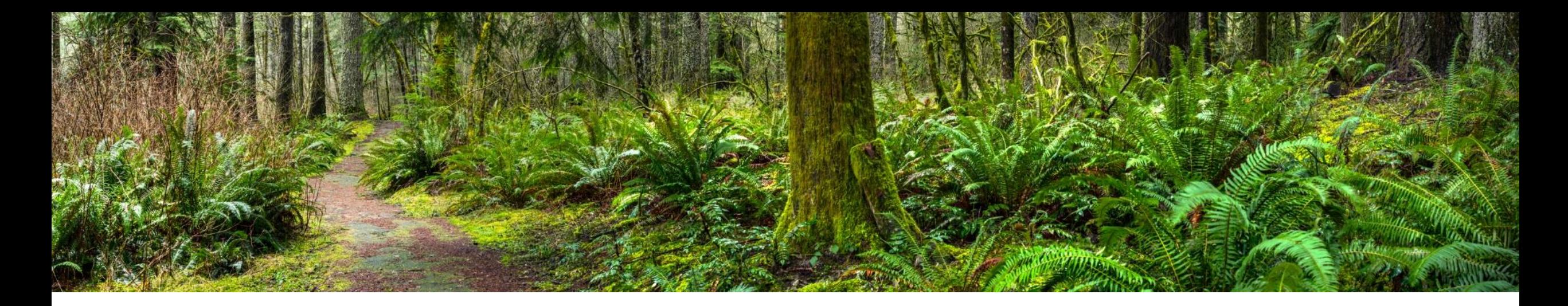

# Benefits 24/7 Login

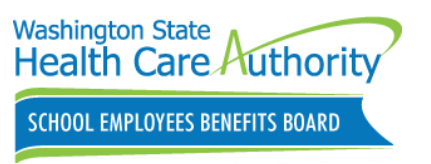

### Accessing Benefits 24/7

### Log into Benefits 24/7:

- Benefits Admin webpage
	- [hca.wa.gov/sebb-benefits](https://www.hca.wa.gov/sebb-benefits-administrators)[administrators](https://www.hca.wa.gov/sebb-benefits-administrators)
- Employees webpage
	- hca.wa.gov/employee-retireebenefits/school-employees

benefits24/7.hca.wa.gov

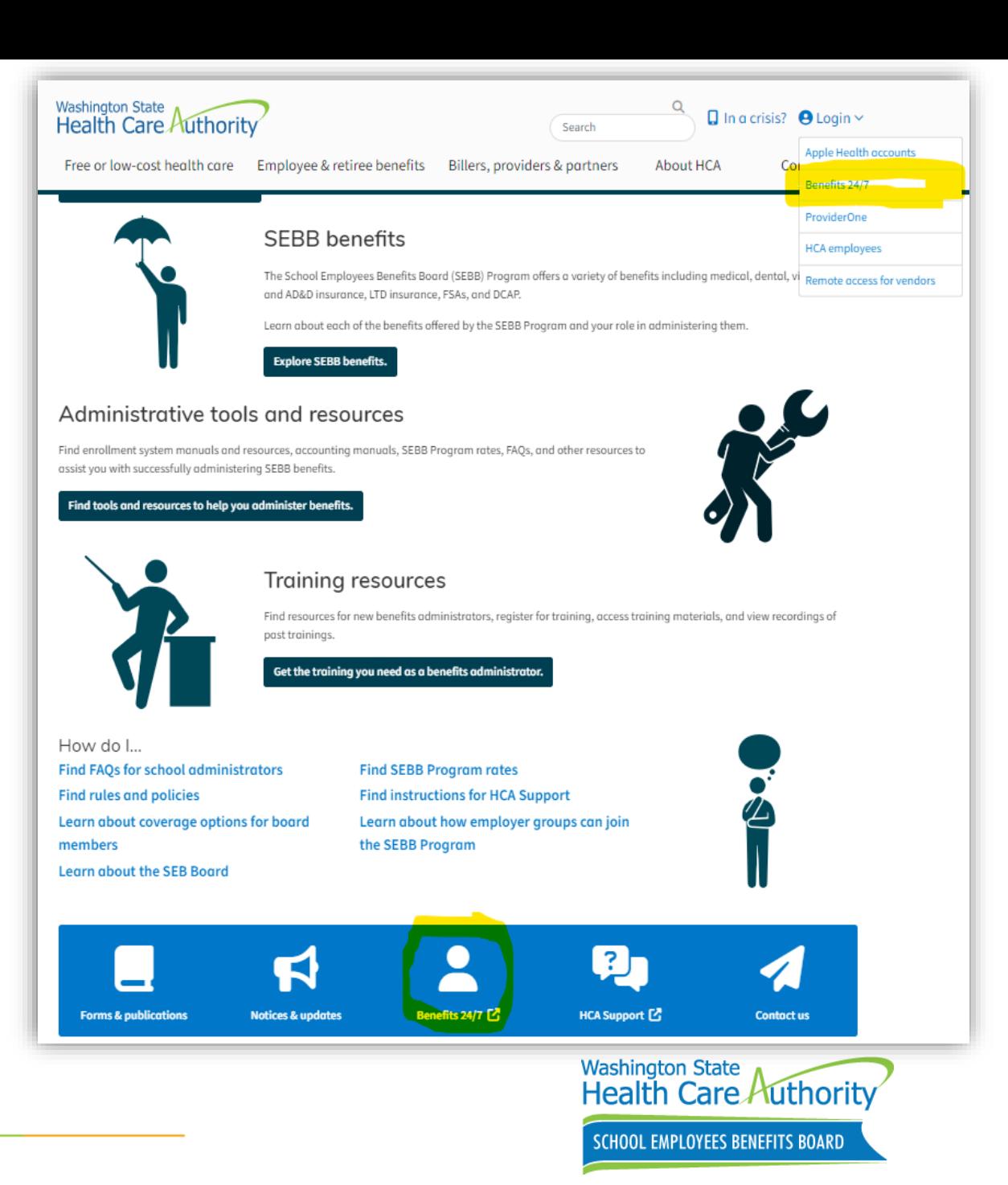

# Subscriber/Benefits Administrator Login

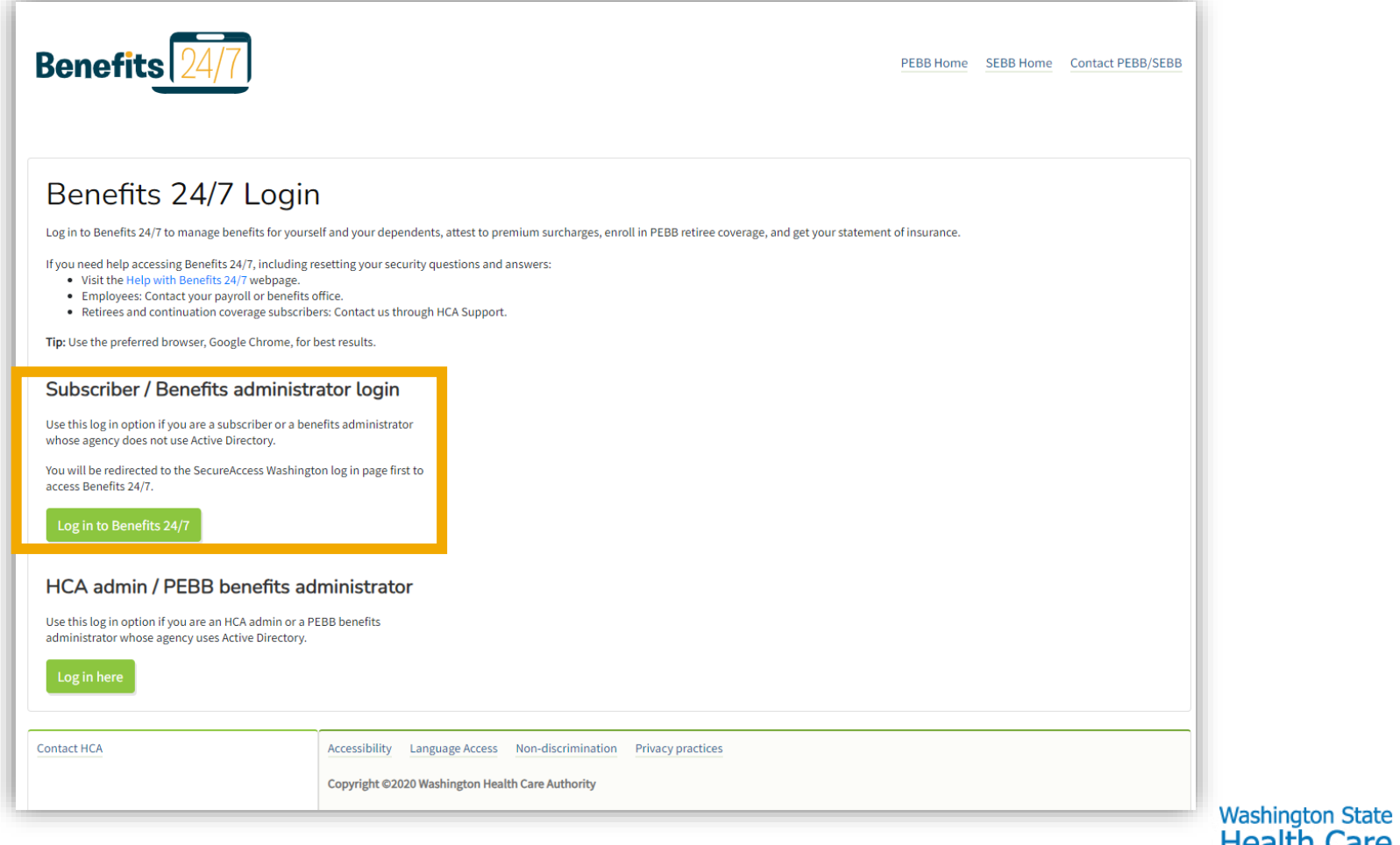

# Subscriber/Benefits Administrator Secure Access Washington (SAW) Login

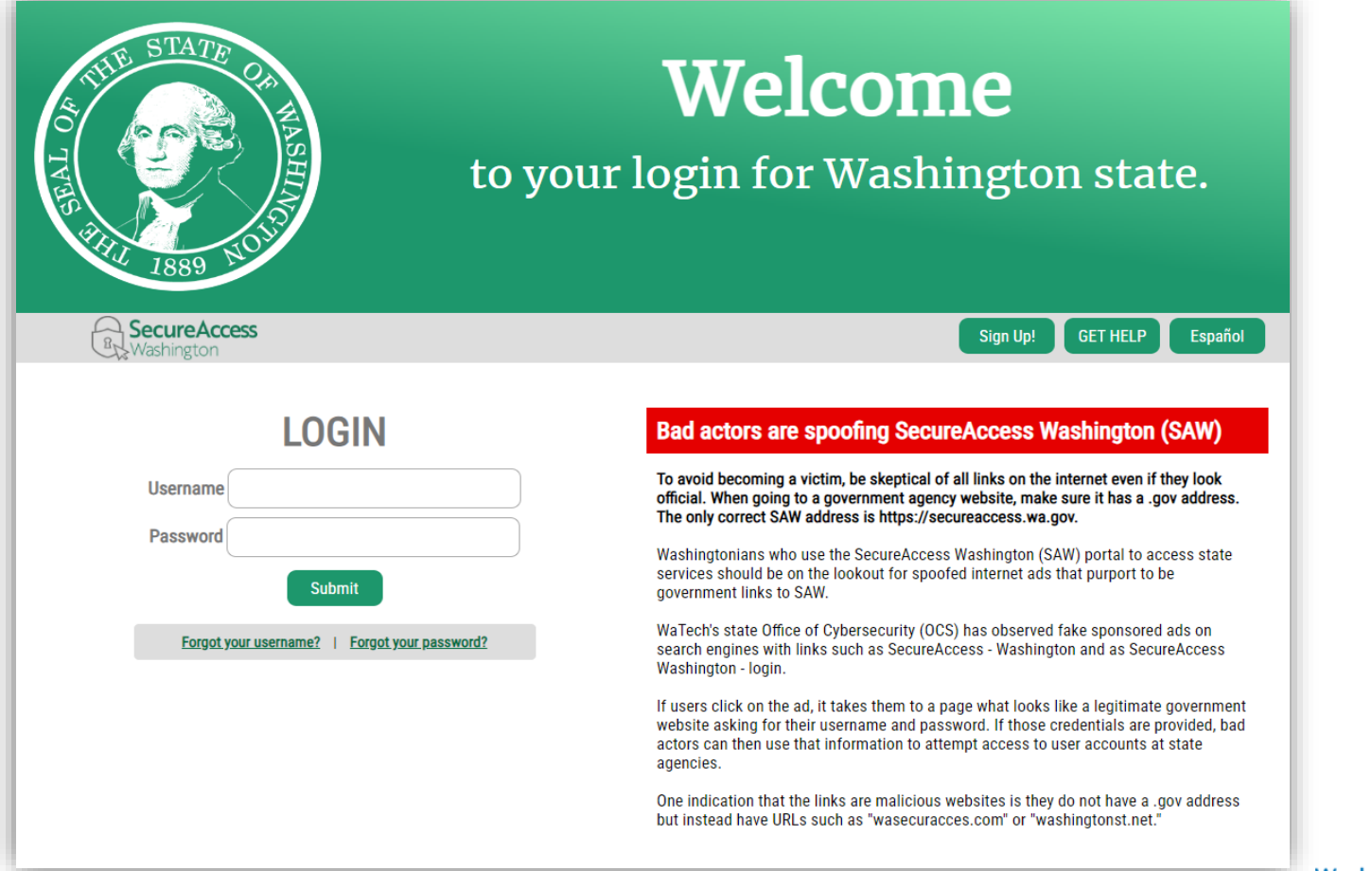

**Washington State Health Care Authority** SCHOOL EMPLOYEES BENEFITS BOARD

Employees should write down username and password information.

# Benefits 24/7 Subscriber Verification

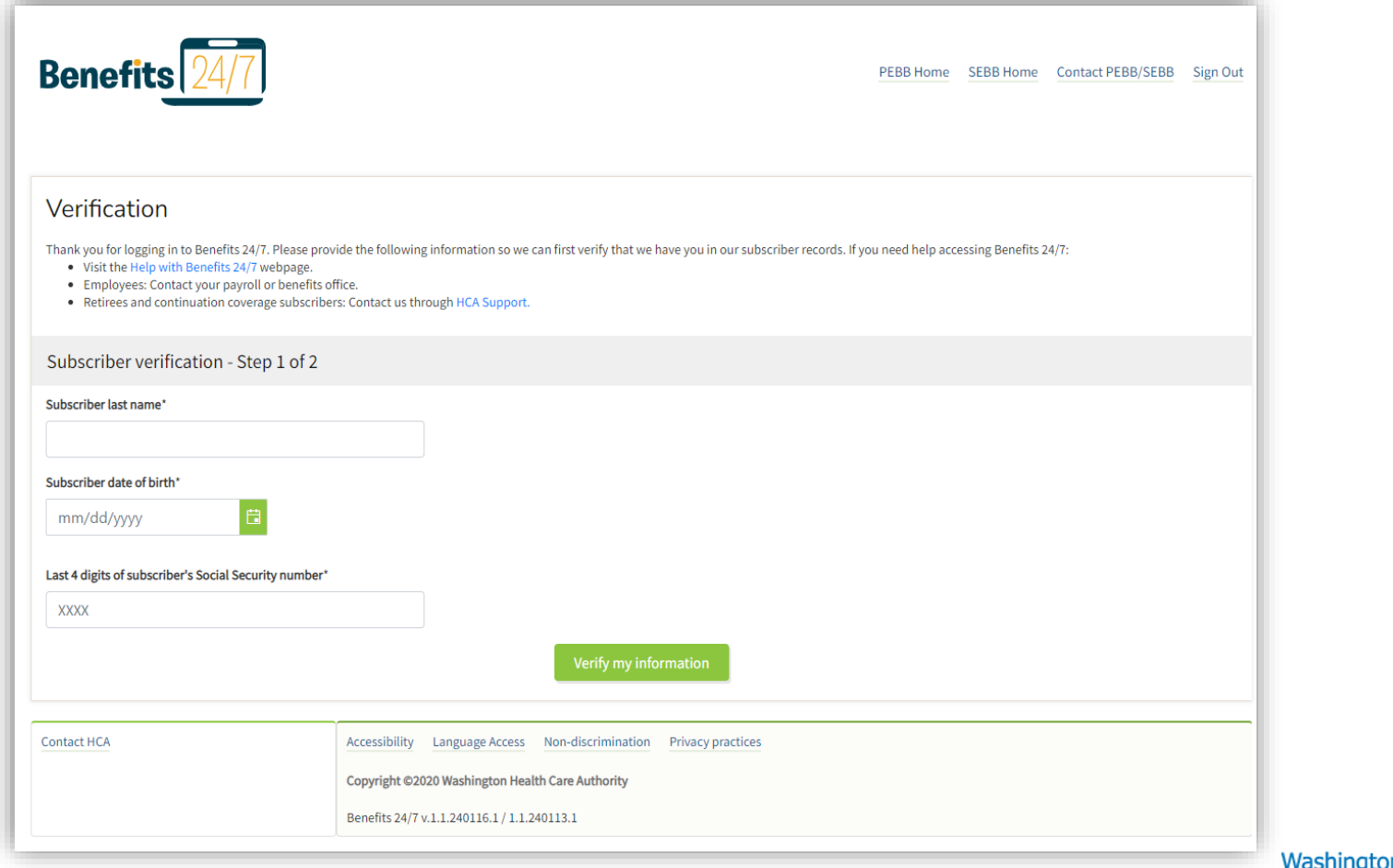

Employee information must match exactly in Benefits 24/7

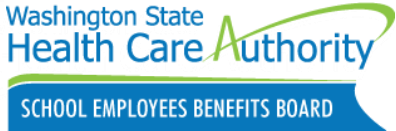

# Benefits 24/7 Subscriber Security Questions

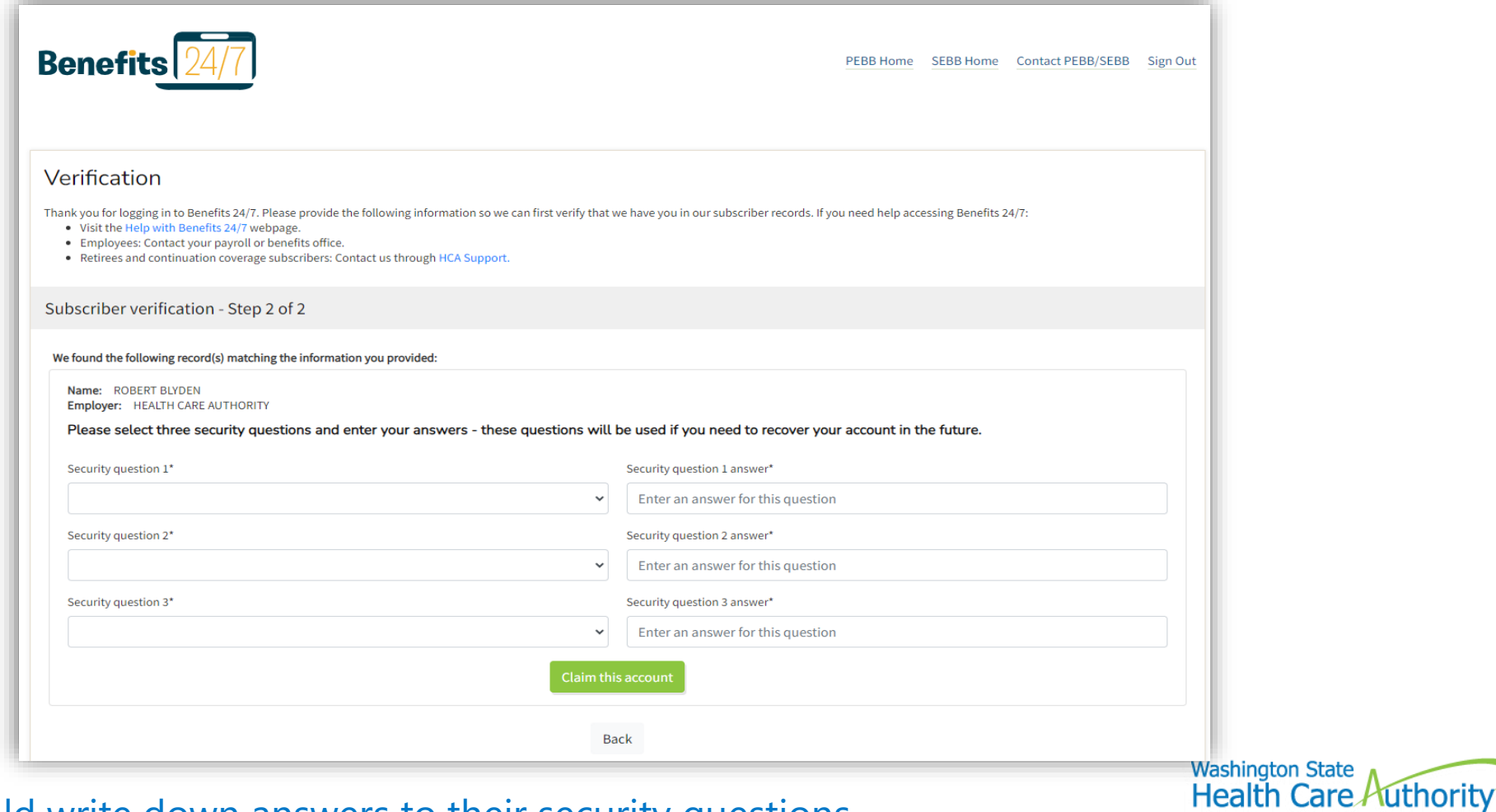

Employees should write down answers to their security questions.

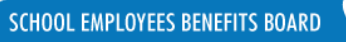

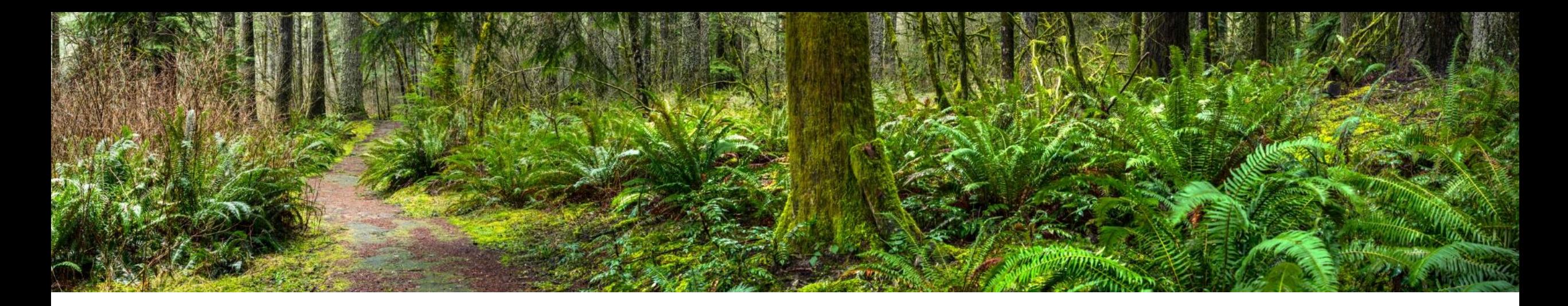

# Benefits Admin changes

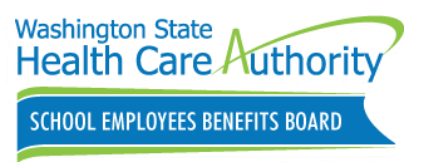

## Sending HCA Support Request change

Send request using the HCA Support portal

- For public and school benefits administrators only
	- Benefits administrator inquiry
		- Select SEBB Program
		- Select 'Is this inquiry related to the Benefits 24/7 online enrollment system?' **NO**
		- Select 'What does your Benefits 24/7 inquiry relate to?'

Benefits Admins should not use the "general support" form!

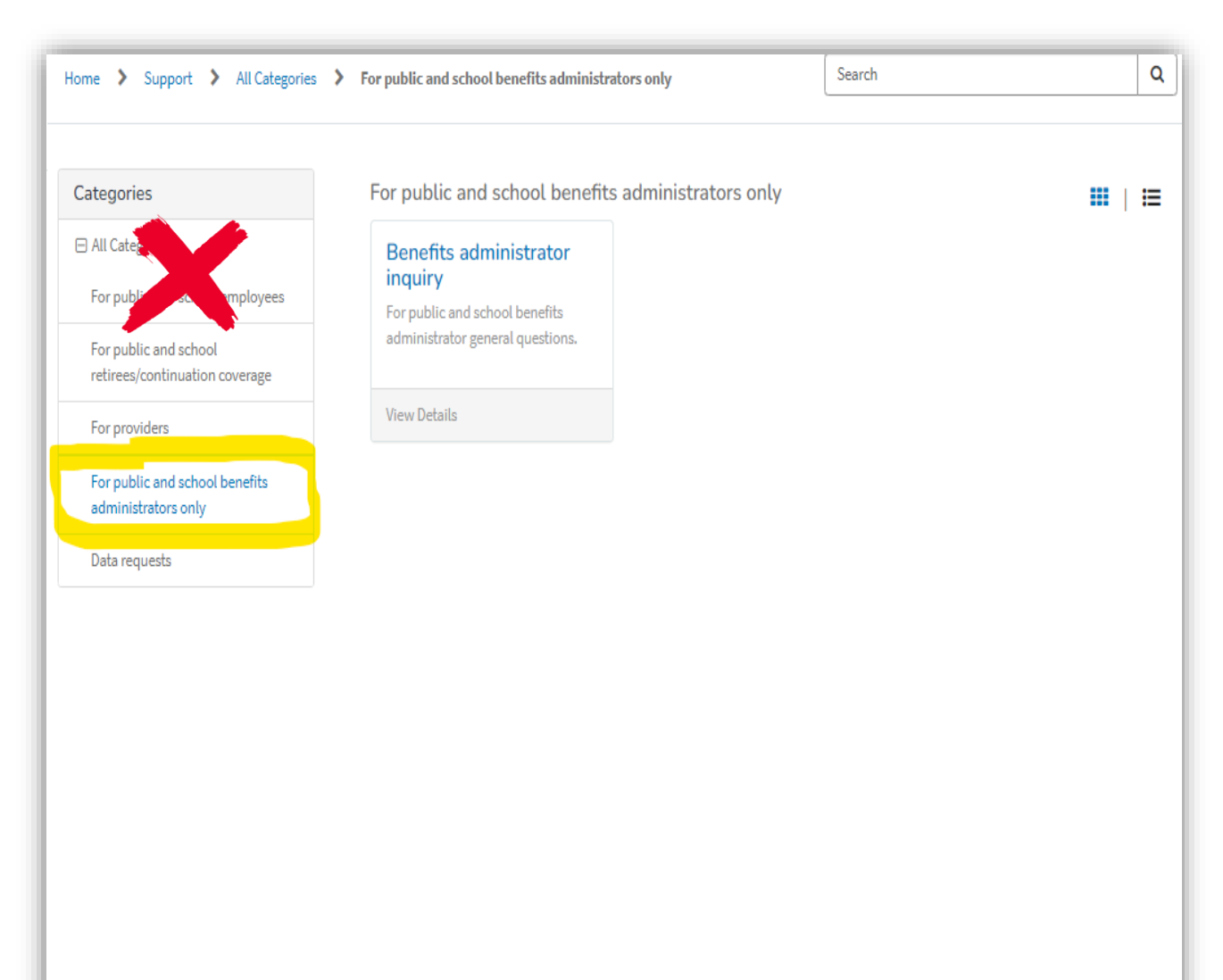

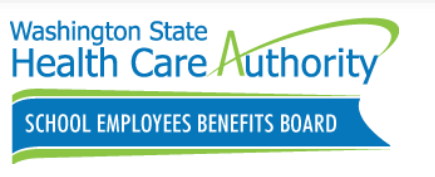

### (New) Adding/Removing admin access change

### Send request using the HCA Support portal

- For public and school benefits administrators only
	- Benefits administrator inquiry
		- Select SEBB Program
		- Select 'Is this inquiry related to the Benefits 24/7 online enrollment system?' **YES**
			- **Add/Remove admin access**
				- Admin Information

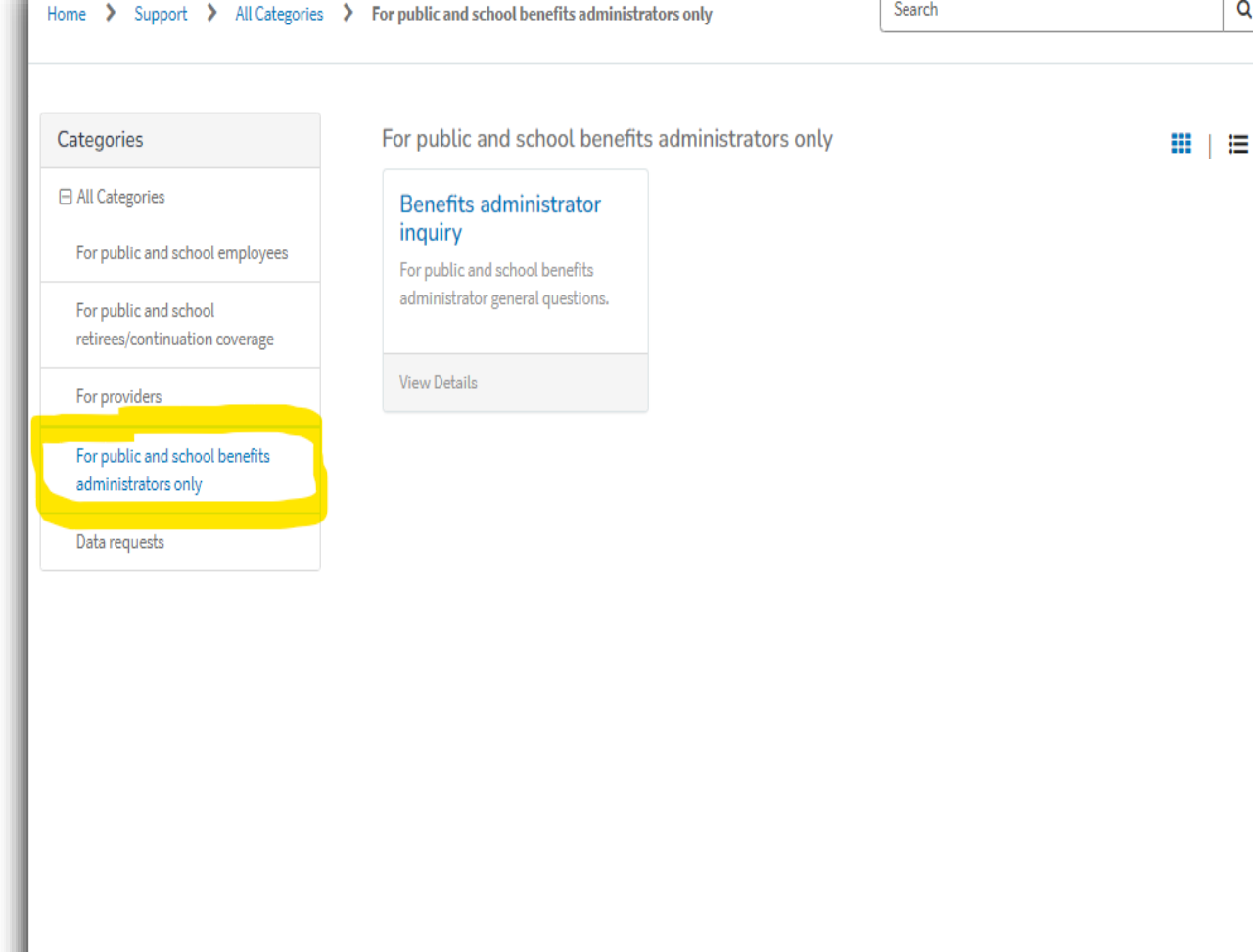

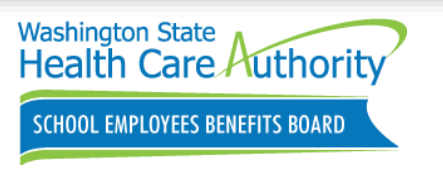

**Note**: Benefits 24/7 Security Designation form has been removed!

# Managing Benefits Admin access

Managing Benefits Admin access process

- **Authorizing security designee** will use the HCA Support Portal to add/remove **Admin access roles ONLY** using the built-in form
	- Admin access role will be the **only access level** on the form
- Benefits Admins are responsible for managing edit and read only roles
	- Admin role can add, update, or remove edit and read only access
		- **Do not notify HCA** when Benefits Administrators need to add or remove edit or read only access
	- Notify HCA if you have entered an incorrect email address
	- **Do not use** SEBB My Account Administrator Appointment/Removal form

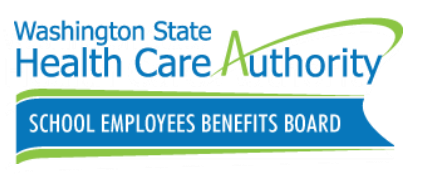

## Reporting Login/Access issues

- For public and school benefits administrators only
	- Benefits administrator inquiry
		- Select SEBB Program
		- Select 'Is this inquiry related to the Benefits 24/7 online enrollment system?' **YES**
			- **Login/access issues**
				- Admin Information
				- Details

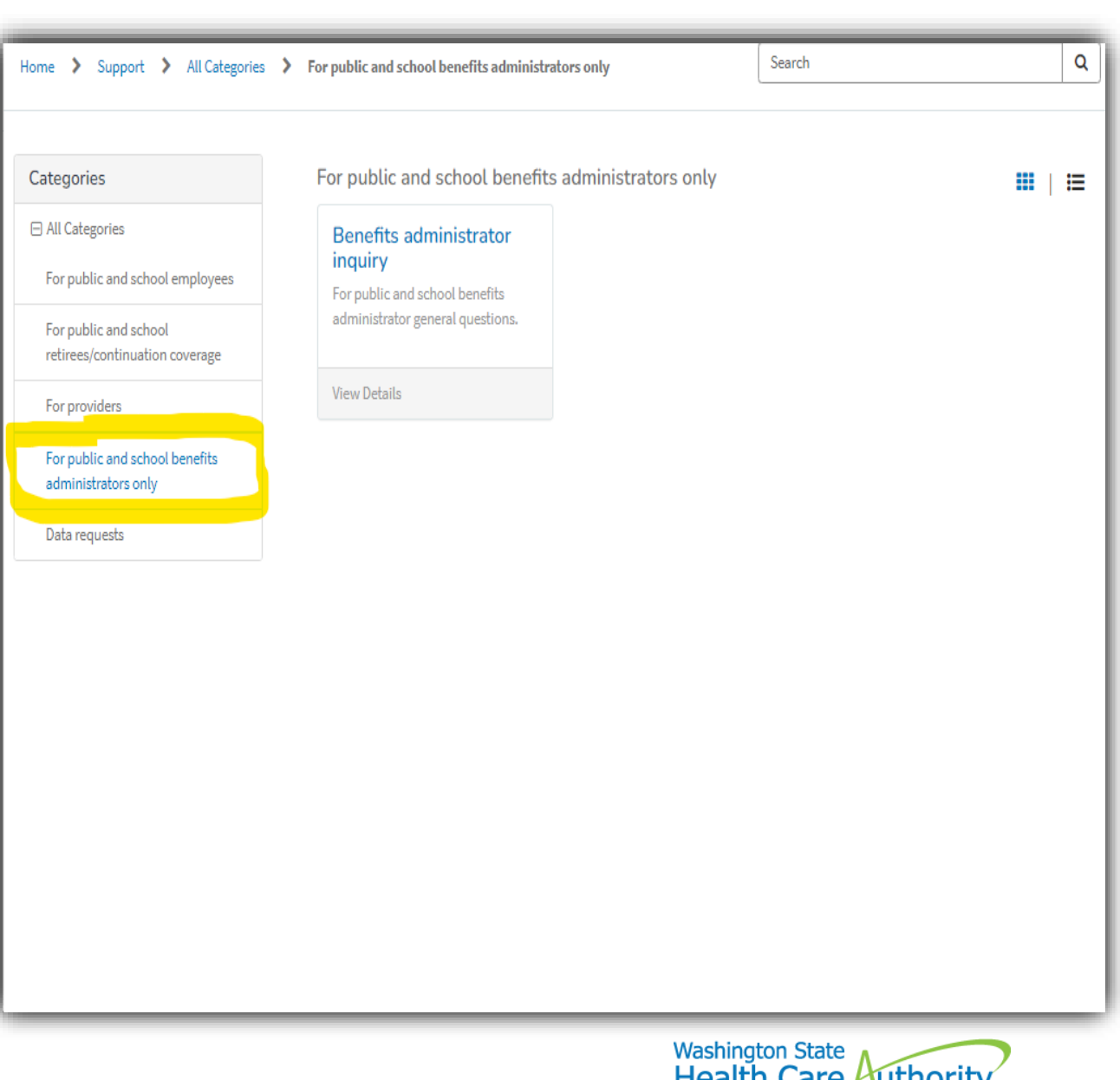

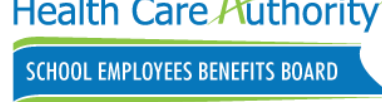

### Reporting a Technical Issue

- For public and school benefits administrators only
	- Benefits administrator inquiry
		- Select SEBB Program
		- Select 'Is this inquiry related to the Benefits 24/7 online enrollment system?' **YES**
			- **Report a technical issue**
				- Admin Information
				- Details

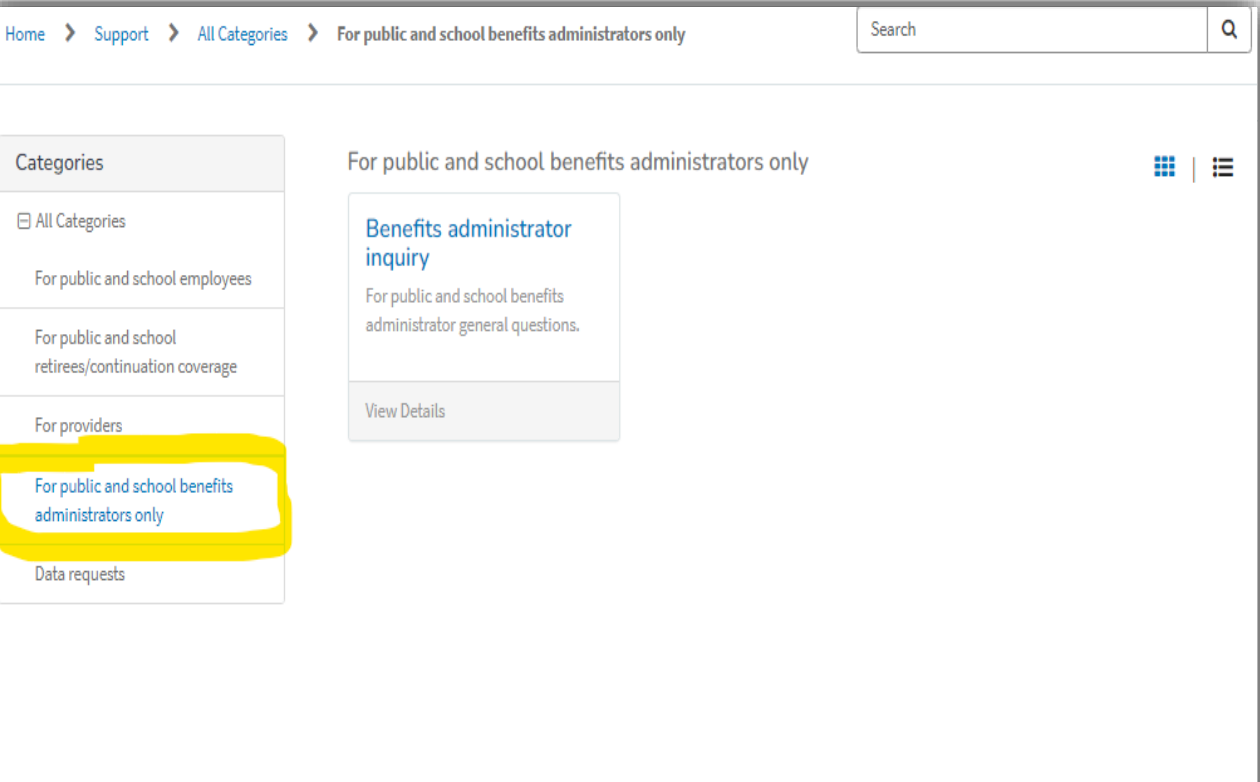

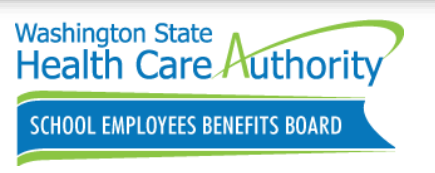

## Submitting Suggestions/Feedback

- For public and school benefits administrators only
	- Benefits administrator inquiry
		- Select SEBB Program
		- Select 'Is this inquiry related to the Benefits 24/7 online enrollment system?' **YES**
			- **Suggestions/Feedback** 
				- Admin Information
				- Details

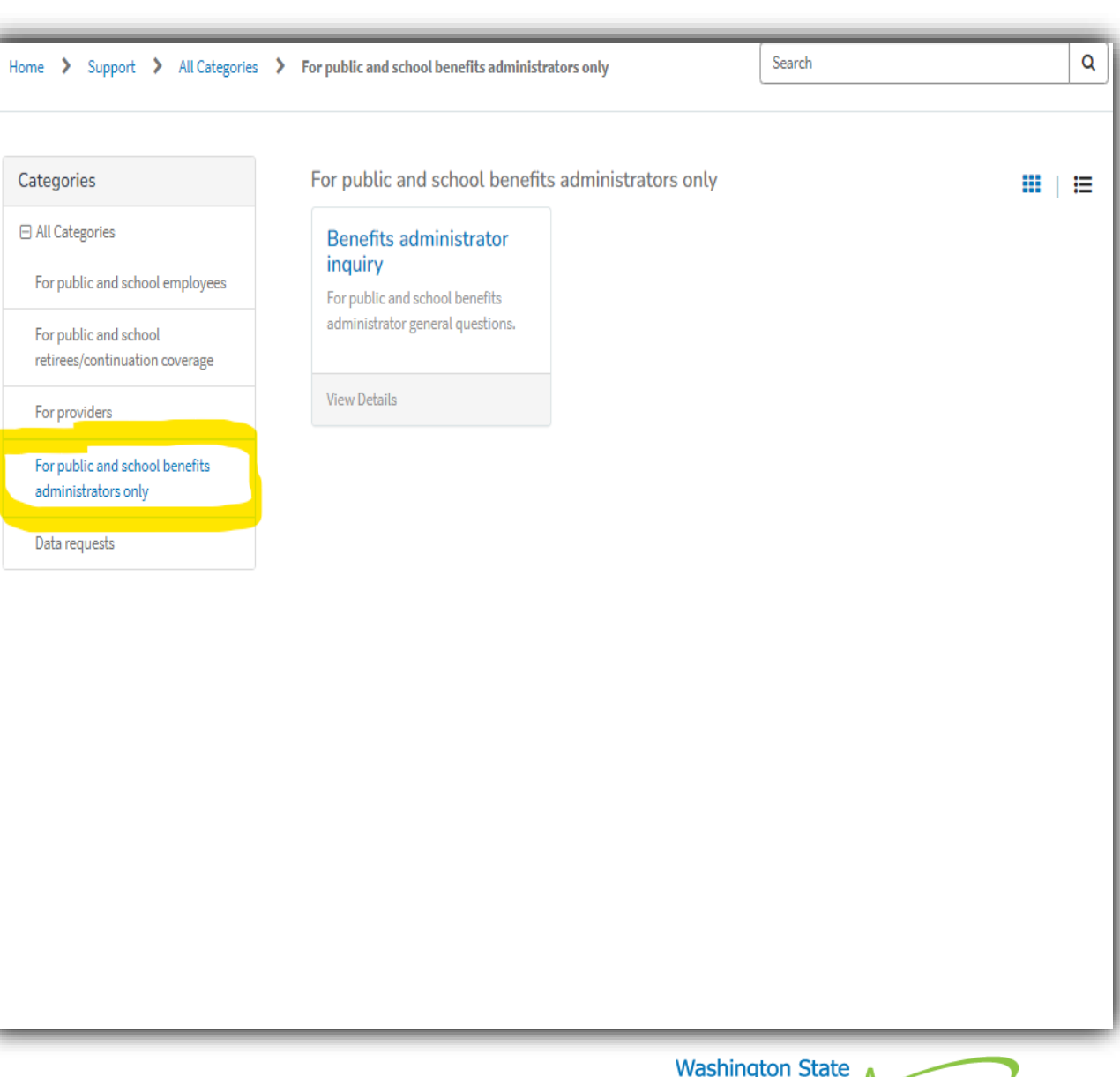

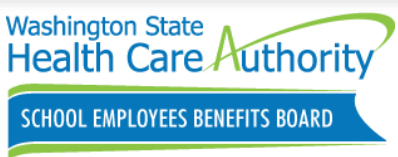

# Requesting Training

- For public and school benefits administrators only
	- Benefits administrator inquiry
		- Select SEBB Program
		- Select 'Is this inquiry related to the Benefits 24/7 online enrollment system?' **YES**
			- **Training request**
				- Admin Information
				- Details

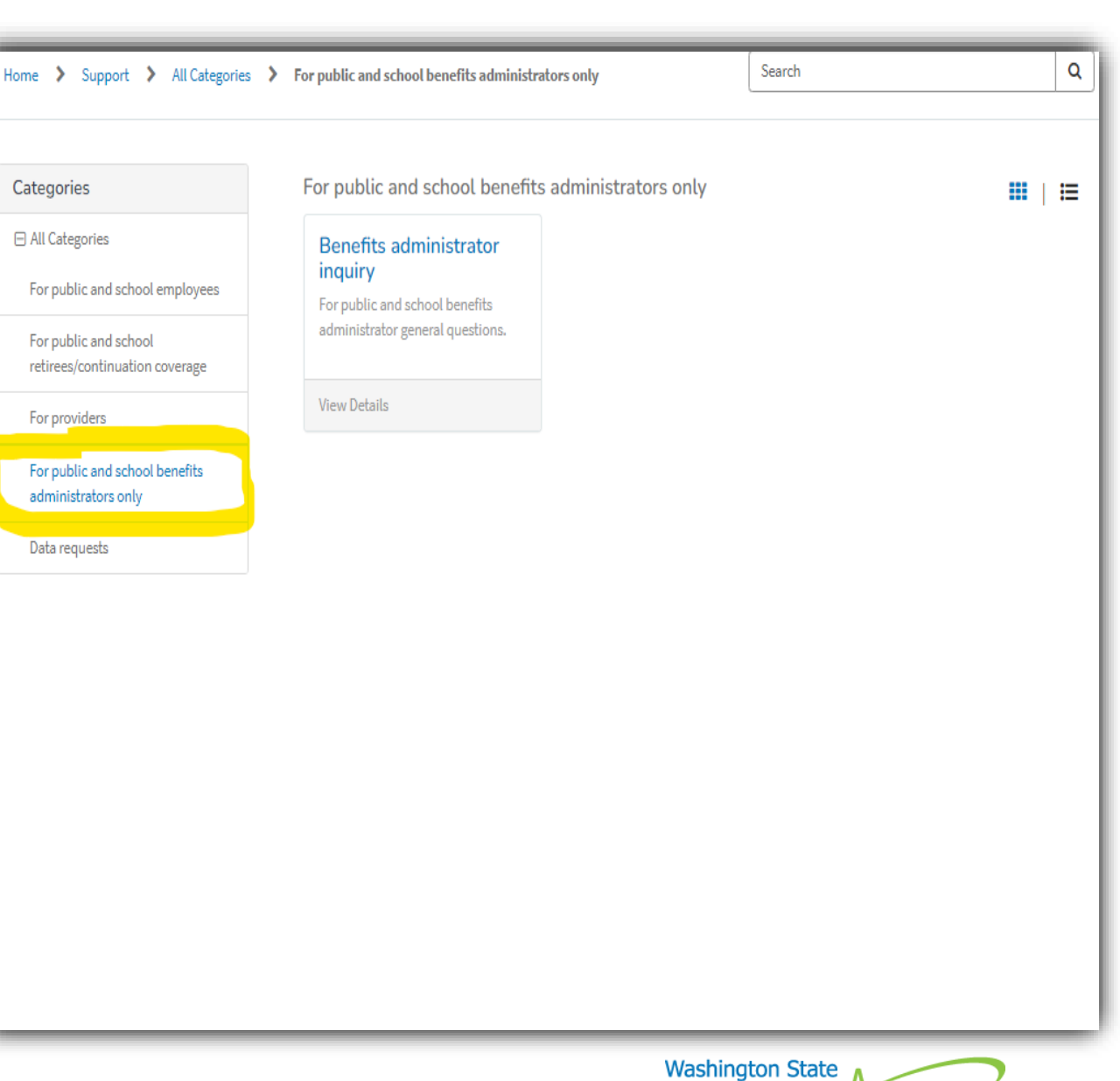

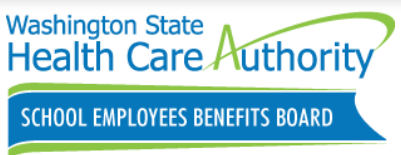

# Special Open Enrollment (SOE) Events status

Employee who fill out an SOE but forget to "**Submit**" their SOE will show in "**Draft**" status.

- SOEs in "Draft" will not appear on the BA dashboard
- BA must open SOE Verification tile to see all SOEs in draft status
- BA should not "move" SOE out of draft status on behalf of the employee
	- Notify school employee that their SOE is still in draft status/incomplete.

BA should check their SOE tile daily/weekly.

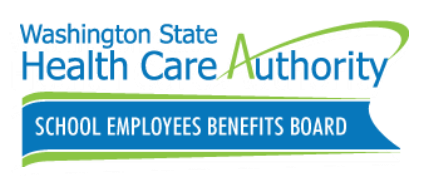

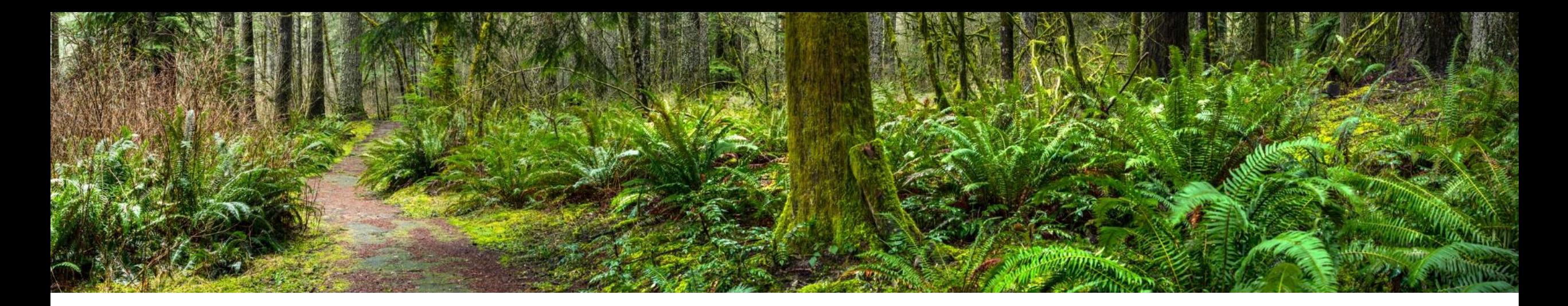

# Retiree/Continuation Coverage

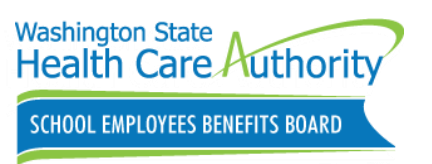

## Subscriber Dashboard

- Profile
- Current coverage
- SOE and account changes
- Manage dependents
- Supplemental coverage
- Tobacco Attestation
- **Retiree and continuation coverage**

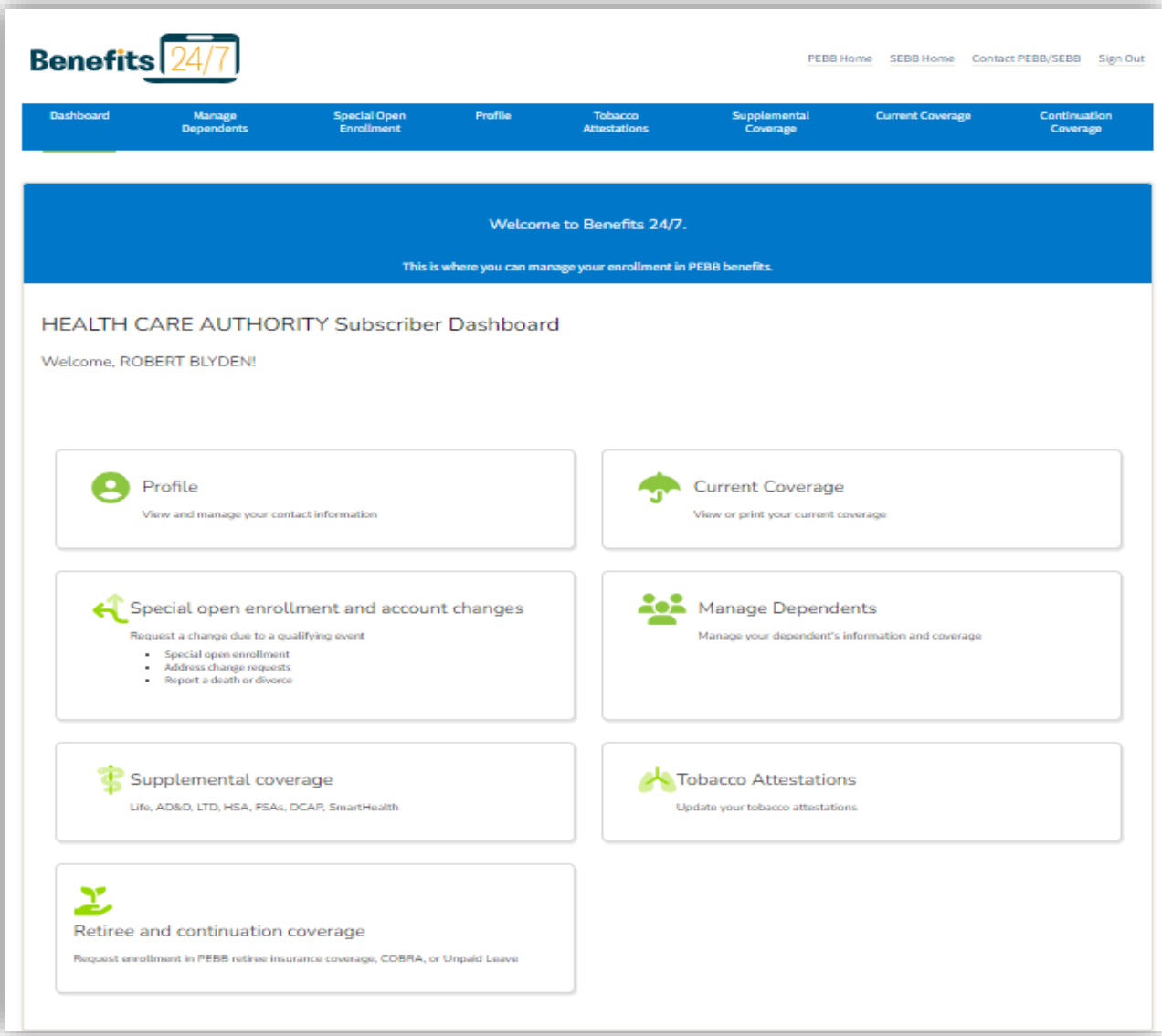

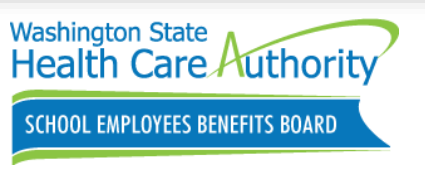

# Subscriber Retiree/Continuation Coverage

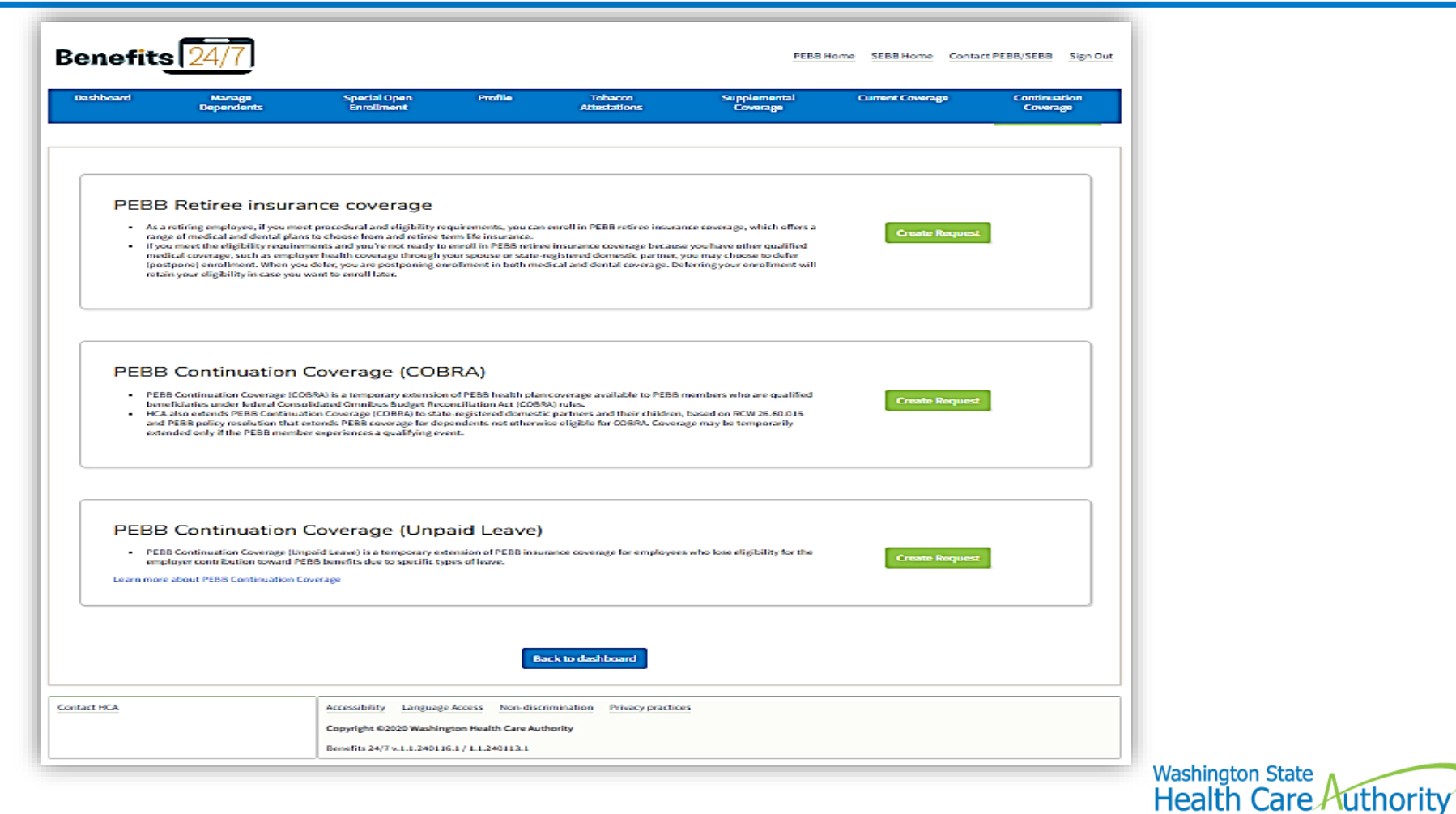

**SCHOOL EMPLOYEES BENEFITS BOARD** 

Retiree/Continuation coverage Inquiry

Employees can send request using the HCA Support portal

- For public and school retiree/continuation coverage
	- Retiree and continuation coverage
		- Accounting, Appeals, Add/Remove dependent, Medical dental plan changes, Continuation coverage
		- Retiree eligibility and enrollment, term life insurance, New Medicare eligibility, Termination request, address

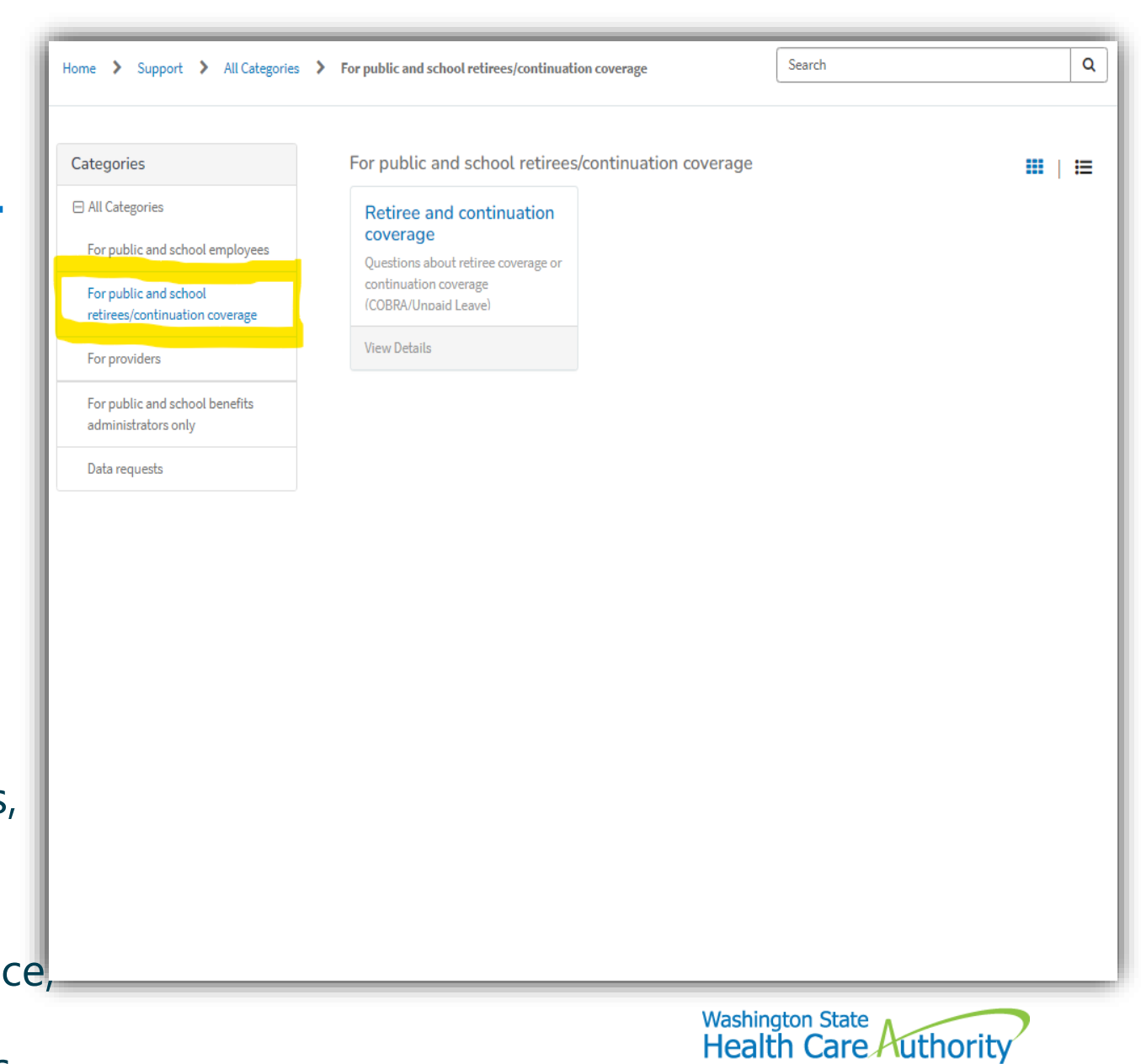

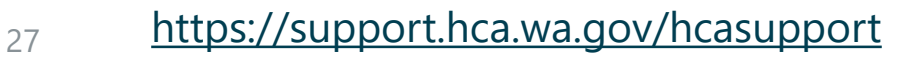

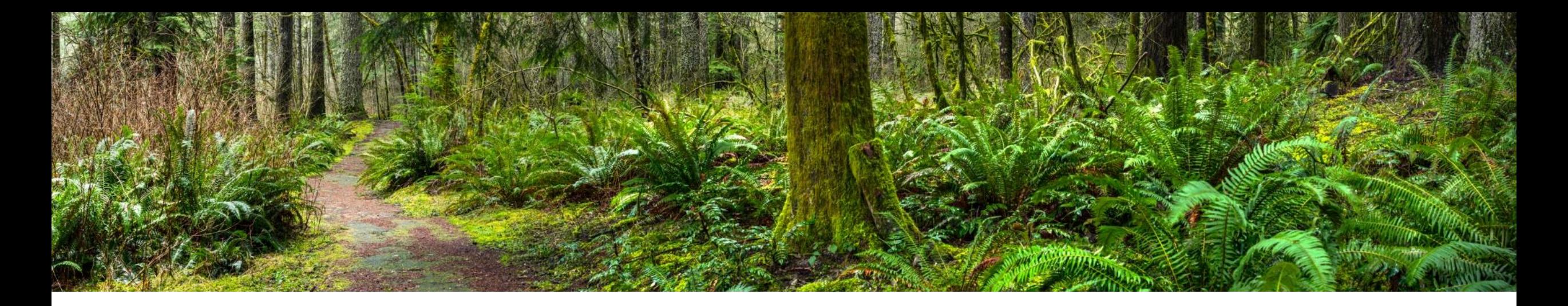

## Troubleshooting Benefits 24/7 Access

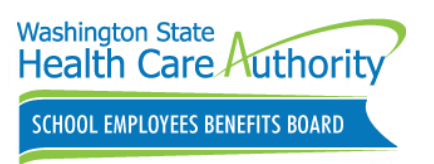

### Releasing/Unlock Subscriber account

Release/Unlock subscriber account

- **Step 1**-Check box next to name
- **Step 2**-Click Manage Associated subscriber

Added to release previously claimed subscriber SAW account

Used when subscriber has forgotten answers to security questions

• Verify subscriber information

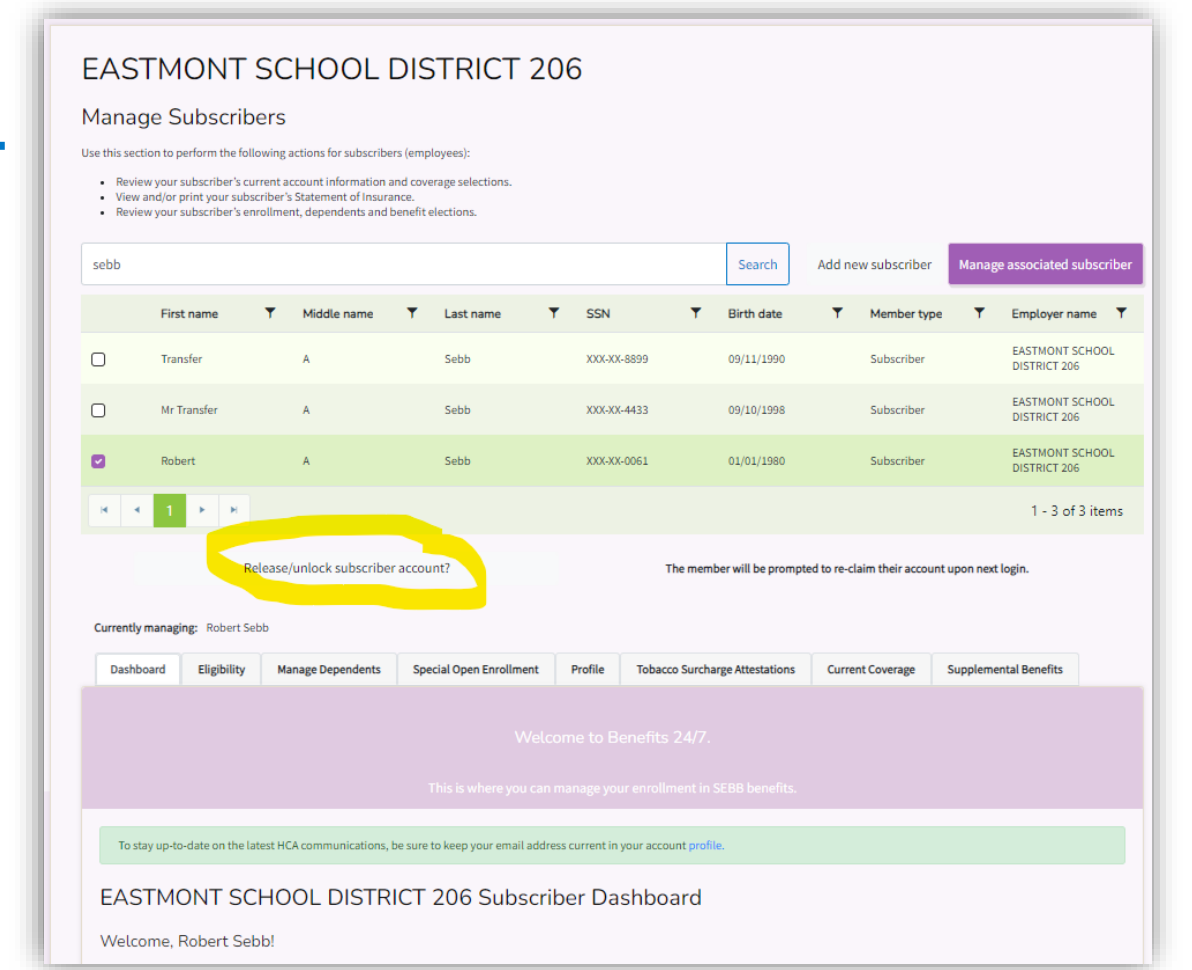

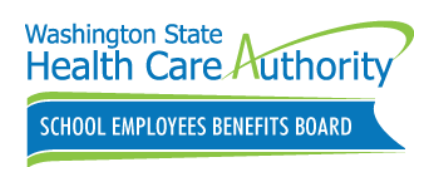

# Releasing Benefits Admin Account

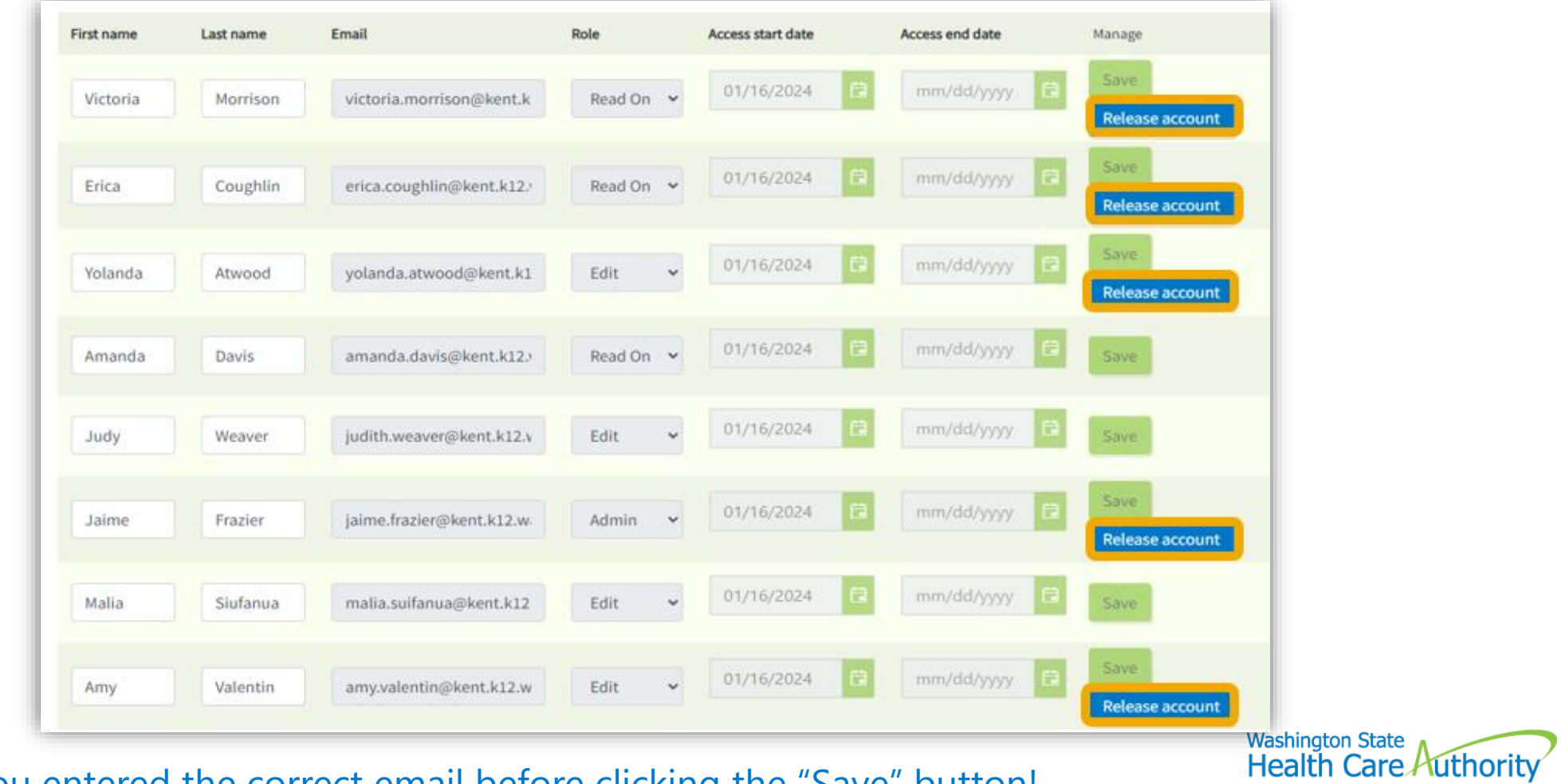

**SCHOOL EMPLOYEES BENEFITS BOARD** 

Confirm you entered the correct email before clicking the "Save" button!

# Benefits 24/7 Troubleshooting Tips

\*Benefits Admin cannot log into Benefits 24/7 after a successful SAW login:

- Are you redirected verification process page (Last name, DOB, and last 4 of SSN)?
	- Do not enter your subscriber information as this will now claim your subscriber account using the SAW account you currently logged in with. Release Benefits Admin acct.

\*Benefits Admin is being sent to their personal account rather than admin, Benefits 24/7 is not recognizing the SAW account previously used.

• Make sure you are logging in using the correct Admin SAW login account

\*Email address used in SAW account login **MUST MATCH** exactly the email address entered in Benefits 24/7 manage access tile.

• Do not create a new SAW account. Verify Benefits 24/7 and SAW email address match

\*Go to SAW directly to change/update to your SAW account!

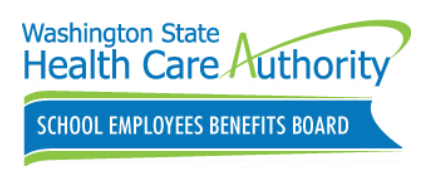

### Troubleshooting Benefits 24/7

Benefits 24/7 BA Manual Chapter 2

- Need instructions on Troubleshooting employee access
	- Employee attempting to claim their account for the first time
		- **Page 13-14**
	- Releasing an old SAW account for an employee
		- **Pages 15-16**

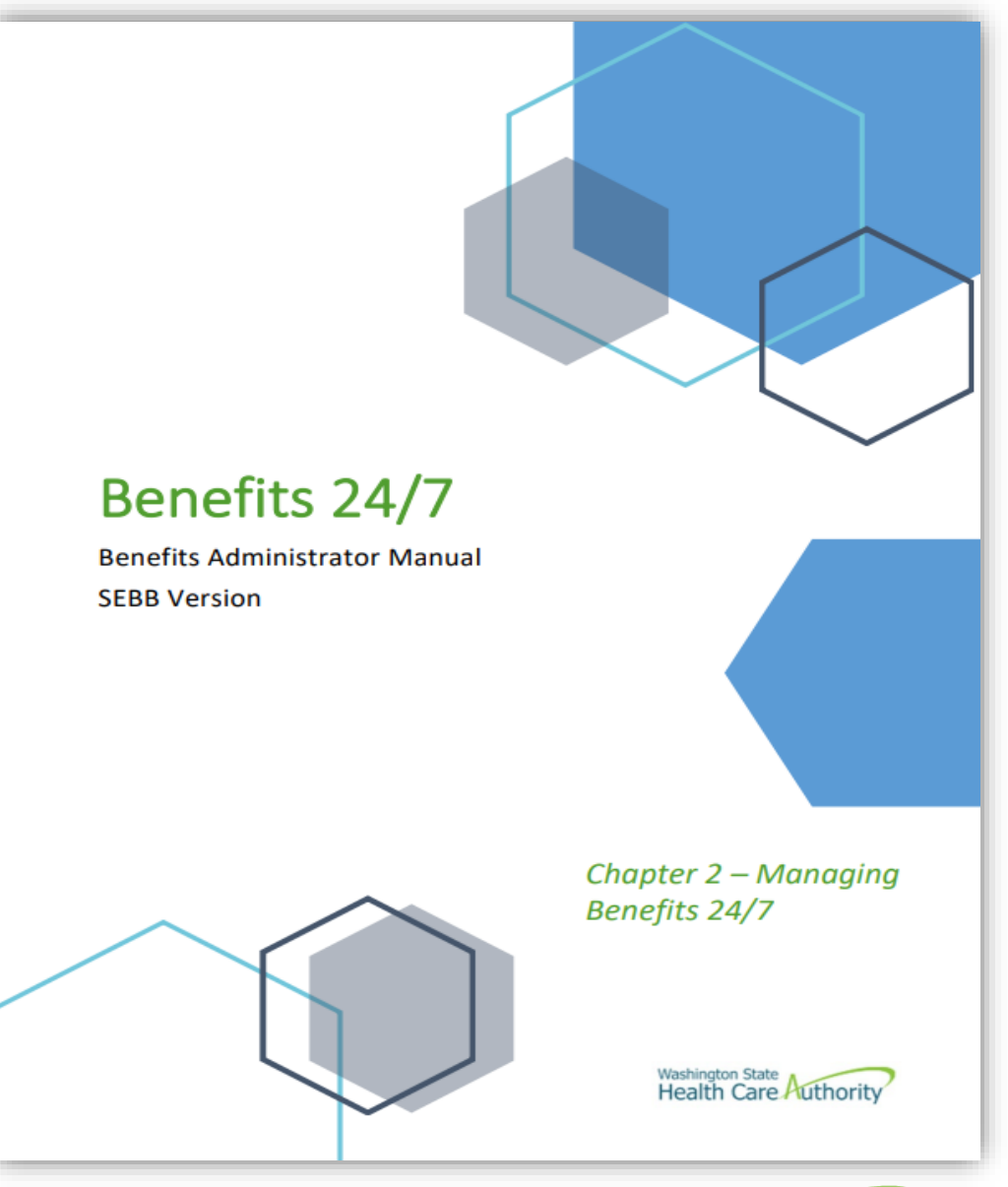

Releasing an employee account requires Benefits 24/7 Admin access.

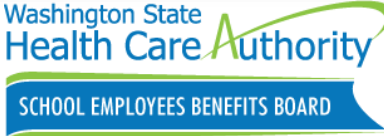

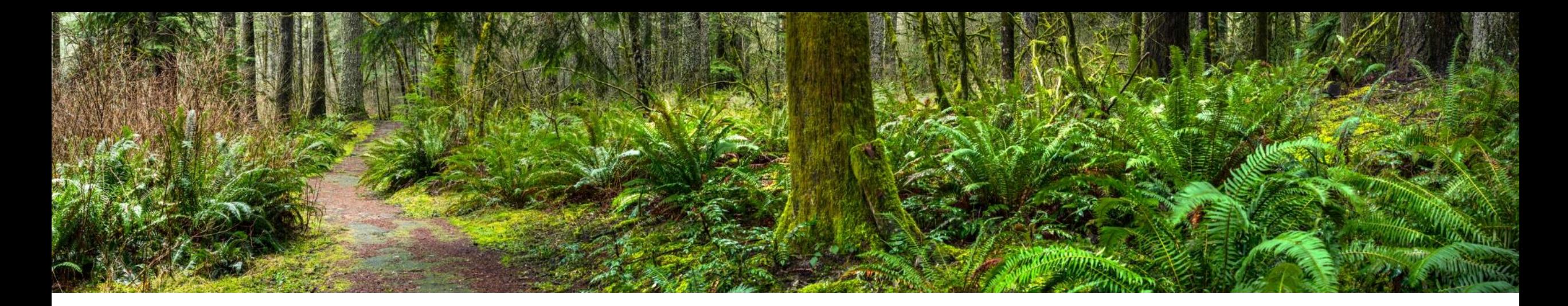

# Employee Resources

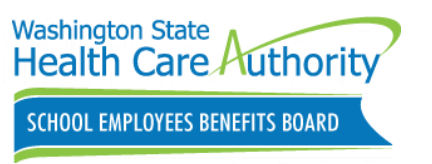

## Employee Communications

February SEBB Intercom newsletter will mail/email on **February 22, 2024.**  and will

- Includes article about Benefits 24/7.
- What's new?
- Get started with Benefits 24/7

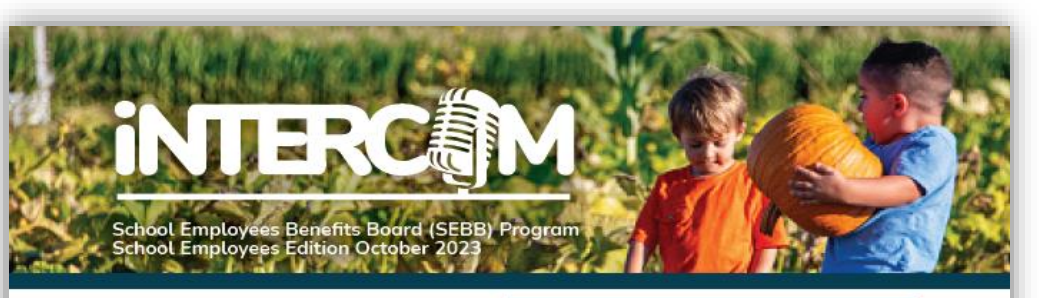

#### Ready, set, enroll: 2024 open enrollment

Open enrollment is October 30 through November 20, 2023. Find forms on the Open enrollment webpage at hca.wa.gov/sebb-oe.

#### What is open enrollment?

Open enrollment is a period of time that happens once a year, typically in the fall, when you can make changes to your coverage.

#### What can I change during open enrollment?

You can make the changes listed below during open enrollment, October 30 through November 20. Changes are effective January 1, 2024.

Premiums for some plans are increasing significantly for 2024. You should check your current medical, dental, and vision plans for benefit and premium changes. If you do not want to change plans, and they are still available in your county for next year, you do not need to do anything to stay enrolled in the same plans.

#### Use SEBB My Account (myaccount.hca.wa.gov) to:

Change your medical, dental, or vision plan. Add or remove a dependent. Waive medical coverage if you have other employer-based group medical, a TRICARE plan, or

Medicare. Enroll in medical coverage if you previously

waived. Attest to the spouse or state-registered domestic partner coverage premium surcharge. (You will receive a letter if you need to reattest.) Update your tobacco attestations if you have changes.

If you are unable to use SEBB My Account, you can use the School Employee Enrollment or School Employee Change form. They are available from your payroll or benefits office. Your payroll or benefits office must receive your form by November 20.

#### Visit Navia Benefit Solutions to enroll in **FSA or DCAP**

Enroll in a flexible spending arrangement (FSA) or the Dependent Care Assistance Program (DCAP) on Navia's website at sebb.naviabenefits.com. You can also submit the Navia Open Enrollment form to Novio. You must enroll in these benefits again every year you want to participate. See page 5 for more about FSA/DCAP.

#### 5 tips for a smooth open enrollment

- 1. Check the plans available in the county you live or work in to make sure your plan is still available.
- 2. Review what's changing. Find your monthly premiums and look over any changes to your current plan. Some premiums are increasing significantly for 2024.
- 3. Make any changes in SEBB My Account, like changing your medical plan or removing dependents, by November 20, 2023.
- 4. Stay connected. Sign up for emails and follow HCA on social media.
- 5. Need help? Ask your payroll or benefits office.

#### HCA 20-0119 (10/23)

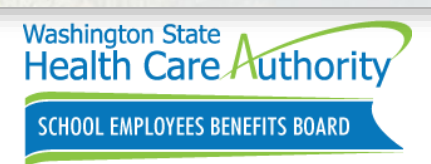

 $\mathbf{1}$ 

## Employee Communications

### School employees Benefits 24/7 post card mailed on **January 23, 2024**.

- Announcement of the Benefits 24/7 launch date
- How to access Benefits 24/7
- Where to get more information

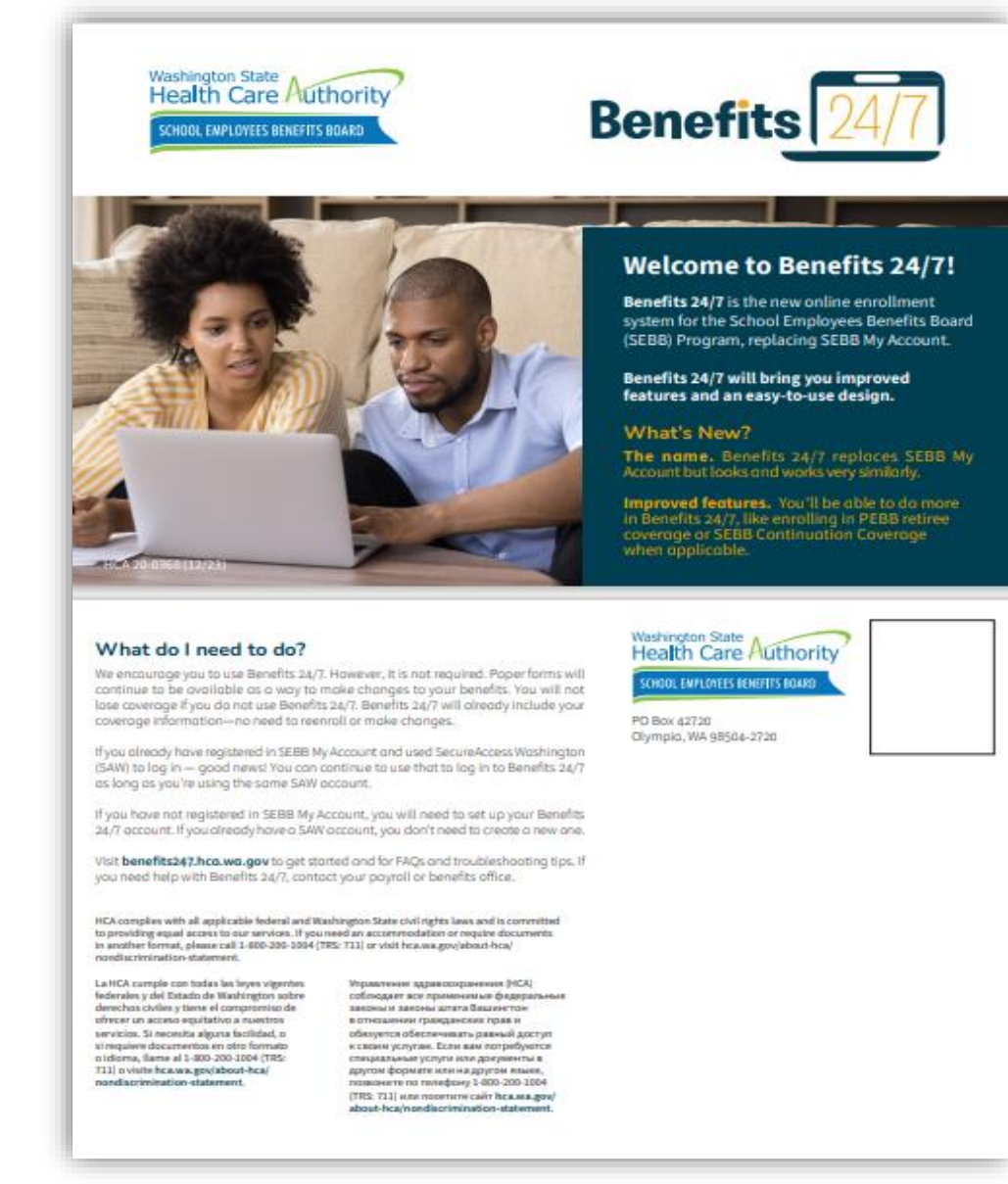

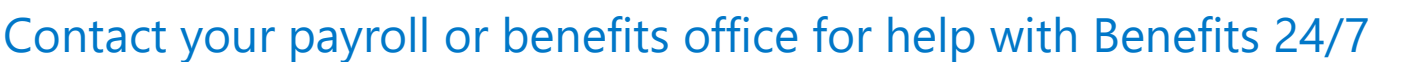

hca.wa.gov/assets/pebb/20-0368-sebb-employee-benefits-247-quick-start.pdf

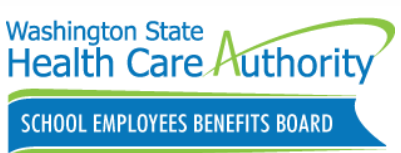

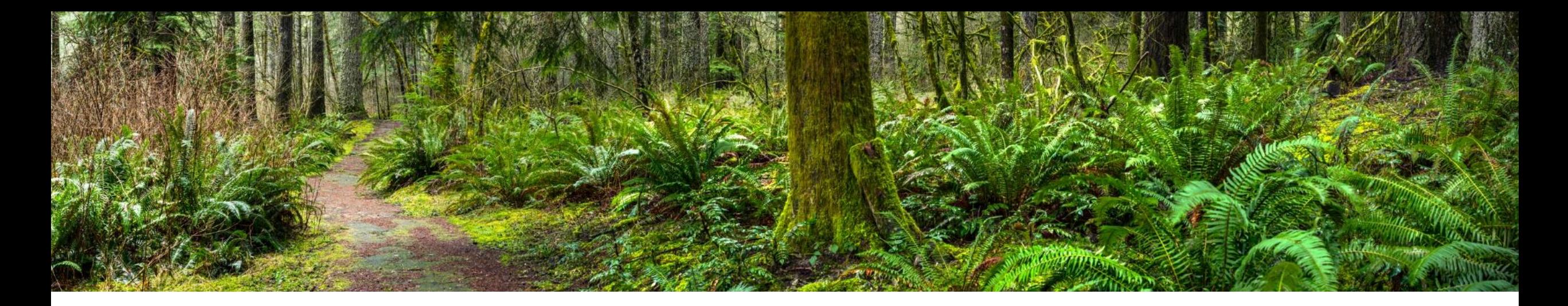

## Benefits Administrators Resources

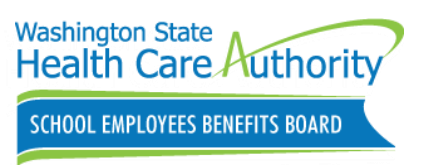

### GovDelivery sent on **January 3, 2024**.

W-2 data files are available in Benefits 24/7 under Data Depot tile.

### Additional Tax reporting information.

- Benefits Admin Website
	- Administrative tools and resources
		- ACA and tax-related reporting

W-2 data available in SMA

1.3.2024

Washington State Health Care Authority sent this bulletin at 01/03/2024 02:27 PM PST

### **Washington State** Health Care Authority **SCHOOL EMPLOYEES BENEFITS BOARD**

#### W-2 data files are available in SEBB My Account

If you work with W-2 data files for your SEBB organization, you can now download them from SEBB My Account.

You can find the file in the Data Depot; the file named with your SEBB organization and has a date of 1.3.2024. (example: A600ZXX\_recon.csv).

The files are in Excel format and follow the same W-2 record layout that SEBB organizations received in previous years.

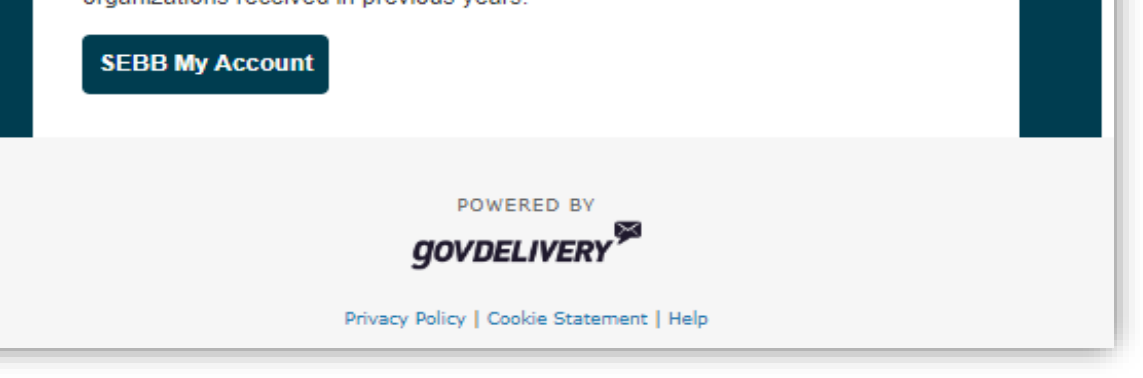

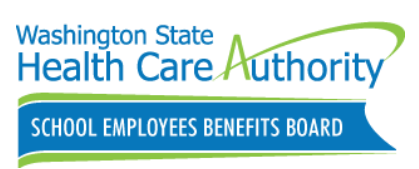

### Spousal surcharge payment notification letters mailed on **January 17, 2024**.

- Employees that will be charged \$50 that attested premium applies to their account or did not attest by December 31, 2023
- Change attestation:
	- During annual Open enrollment
	- Within 60 days of an SOE event
- Includes appeal instructions

**Washington State Health Care Authority School Employees Benefits Board** PO Box 42720 · Olympia, Washington 98504-2720 hca.wa.gov/sebb

Name **Address** City State ZIP Code

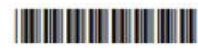

<Date>

#### The monthly \$50 spouse or state-registered domestic partner coverage premium surcharge will apply to your account in 2024.

Dear Subscriber:

Starting in January 2024, you will be charged a monthly \$50 premium surcharge to cover your spouse or state-registered domestic partner (SRDP) on your School Employees Benefits Board (SEBB) Program medical insurance. This surcharge will be added to your monthly medical premium. You are being charged because you attested (responded) that the premium surcharge applies to your account or you did not attest by December 31, 2023, deadline as required.

#### **Changing your attestation**

The premium surcharge applies for all of 2024 unless an event allows you to change your attestation. You can only change your attestation in these situations:

- During annual open enrollment.
- Within 60 days of an event that causes a change in your spouse's or SRDP's employerbased group medical insurance.

#### You may appeal this surcharge

If you believe the surcharge was applied incorrectly, you may file an appeal. The SEBB Appeals Unit must receive your written appeal no later than 30 calendar days after the date of this letter. Do not send the appeal to your employer. Learn more about how to submit an appeal on the next page and on the HCA website at hca.wa.gov/sebb-appeals.

#### For more information

To learn more about the surcharge, visit the HCA website at hca.wa.gov/sebb-employee under Surcharges, then select Spouse or state-registered domestic partner coverage premium surcharge. If you have questions about this letter, please contact your payroll or benefits office.

Sincerely, **SEBB Program** 

HCA 20-0205 (11/23) incl. 20-0050 - employees

continued

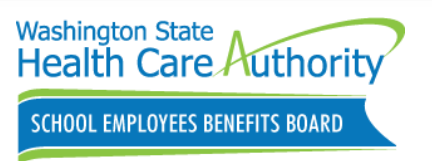

How to order SEBB Materials.

SEBB Benefits Admin Website

Forms and publications

- 2024 Employee Enrollment Guide
- School Employee Enrollment Form
- School Employee Change Form
- SEBB LTD Booklet
- 2024 PEBB Retiree Enrollment Guide

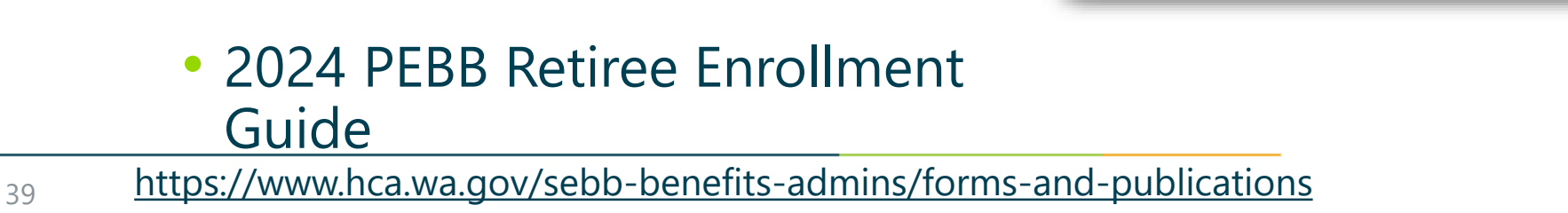

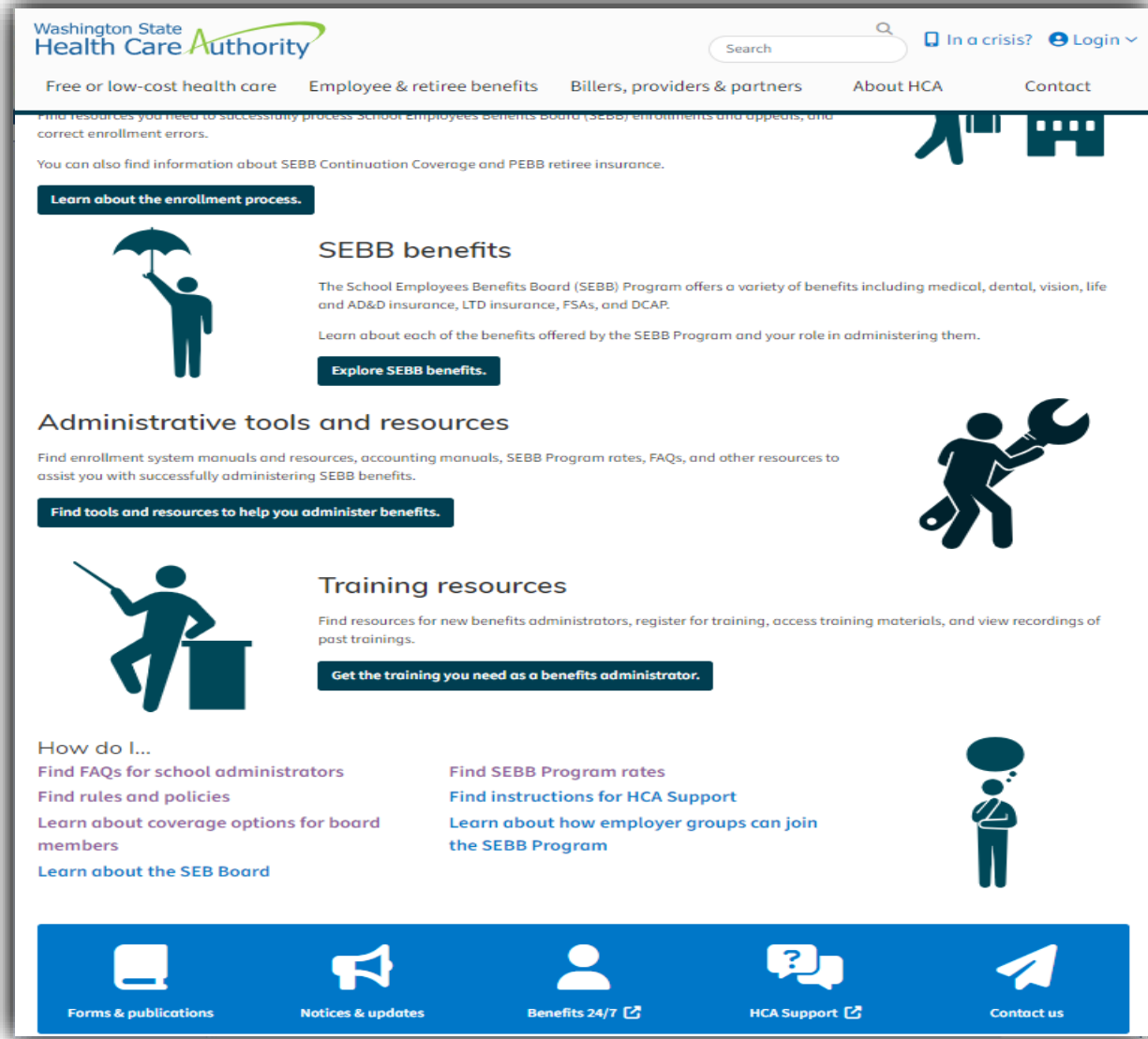

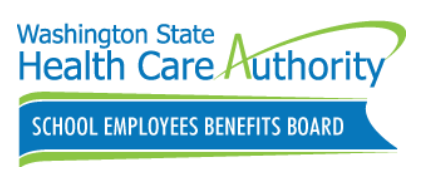

Sign up for SEBB Board emails

Visit the School Employees Benefits (SEB) Board website:

- 2024 Meeting schedule
- Agenda
- Briefing books and minutes
- Join Zoom meeting or attend in person

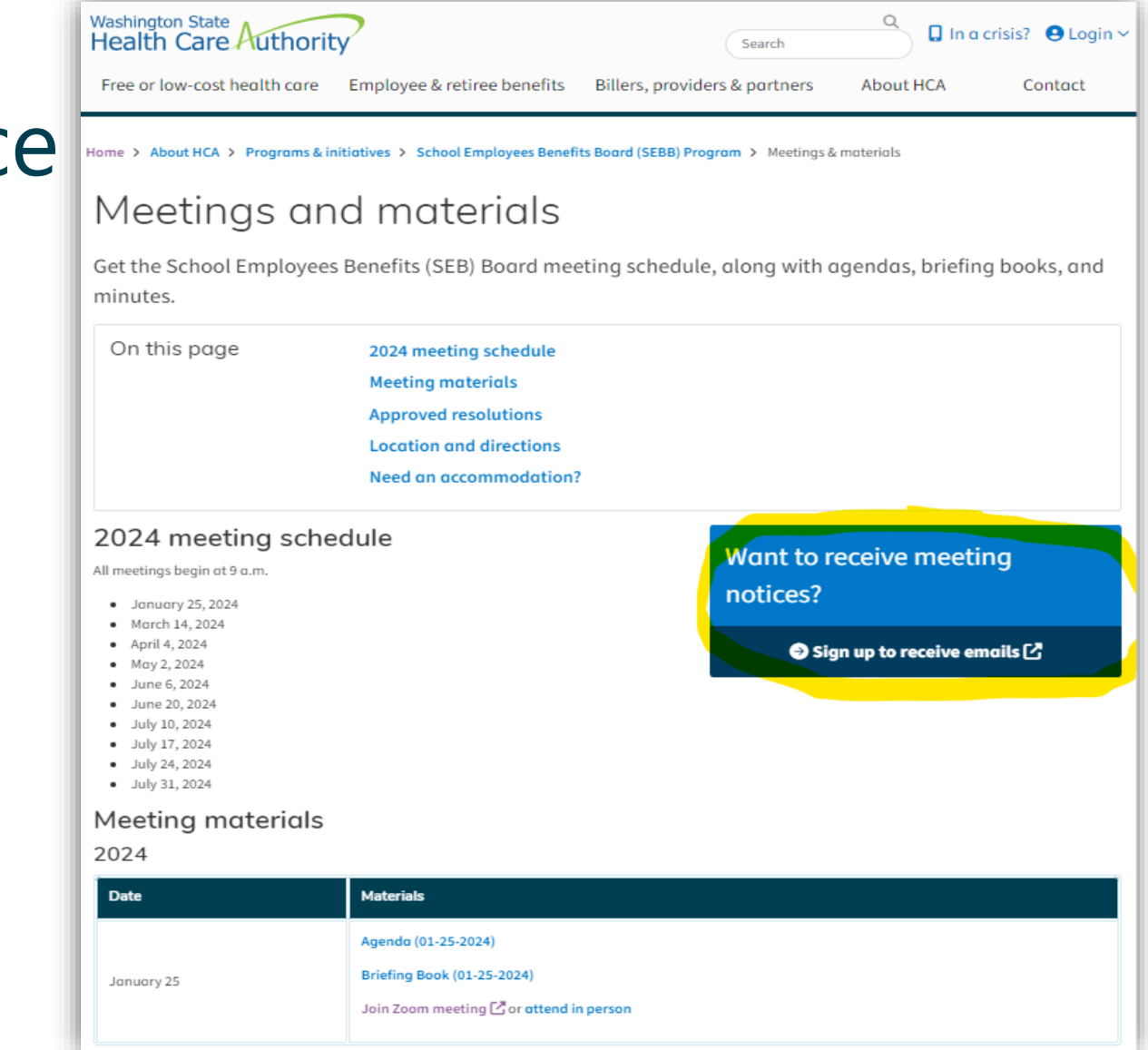

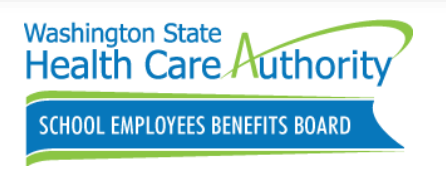

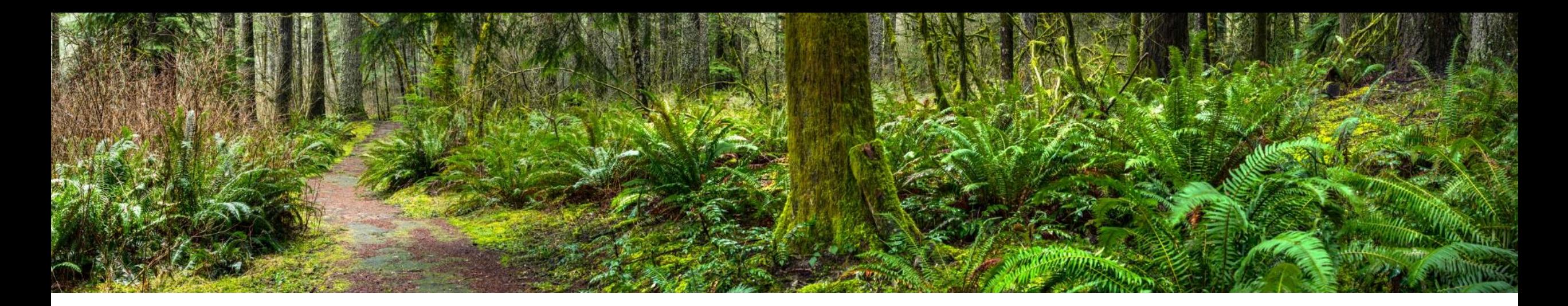

# Reminders, Tips & Resources

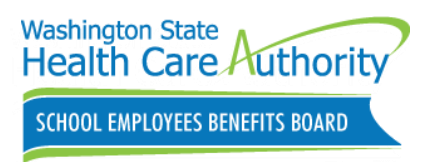

Benefit Administrator Resources

SEBB BA website

• Employee eligibility tools and worksheets

Outreach & Training for guidance

- **1-800-700-1555**
- Online via **[HCA Support](https://www.fuzeqna.com/sebbperspay/membership/consumer/login.asp?referer=/membership/consumer/newuser.asp?)** secure messaging system

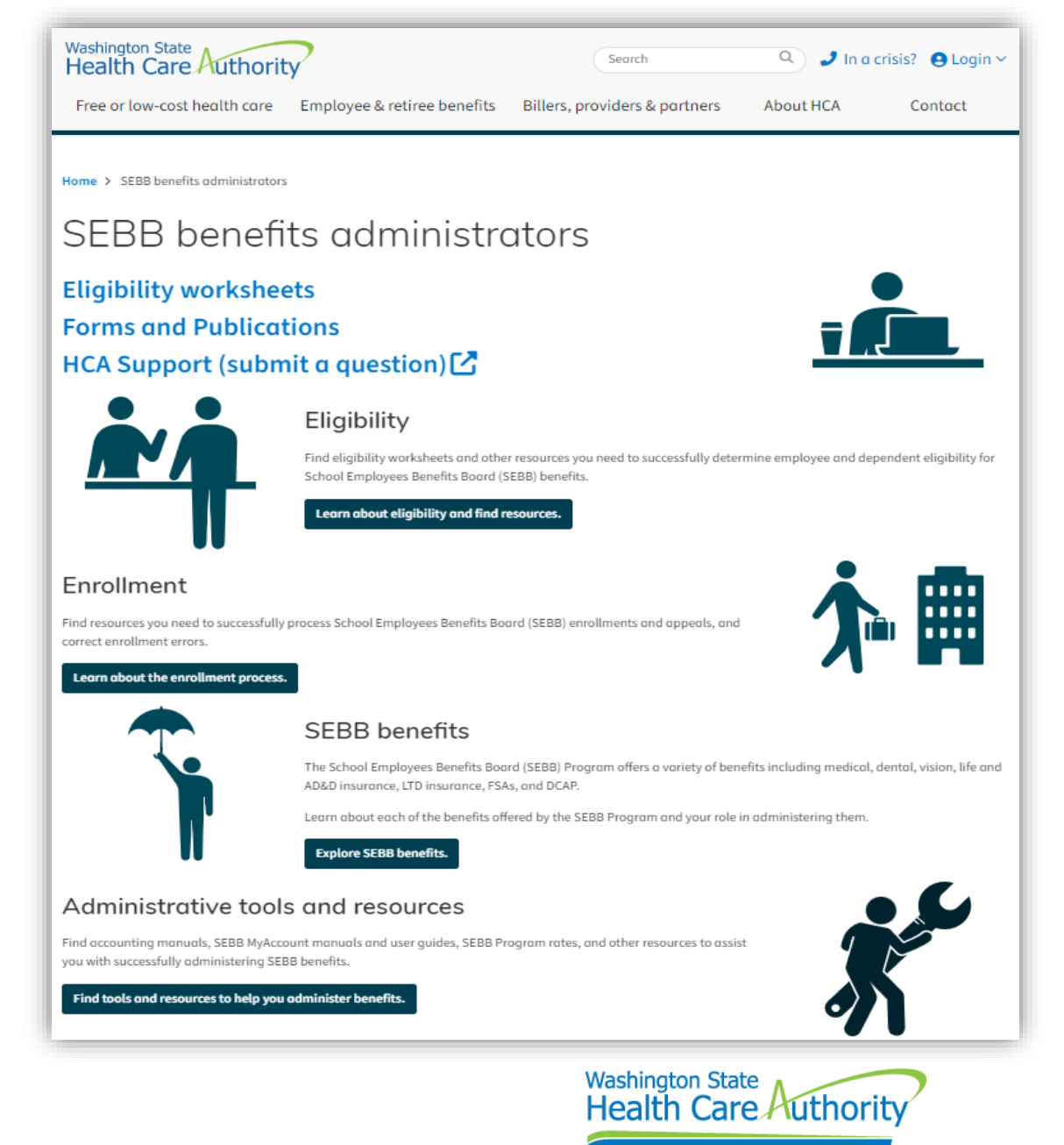

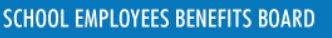

### 2024 PEBB Retiree Health Insurance Webinars

- Outreach and Training (O&T) is offering online PEBB Retiree Insurance webinars.
	- Employees can register on the HCA Retiree website
	- Access or print the 2023 PEBB Retiree Enrollment Guide
		- [www.hca.wa.gov/pebb](http://www.hca.wa.gov/pebb)
	- Contact PEBB Customer Service at **1-800-200-1004**

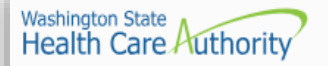

Search

Free or low-cost health care Employee & retiree benefits Billers, providers & partners

About HCA

#### Contact

### Attend a retirement webinar

Join us for an overview of retiree health insurance available through the Public Employees Benefit Board (PEBB) Program. Learn about eligibility criteria, medical and dental plans available, monthly premiums, and how to enroll

#### Upcoming webinars

The webinars listed below are specifically for employees who work at state agencies, higher-education institutions, and employer groups who have Public Employees Benefits Board (PEBB) benefits and employees who work at school districts, educational service districts, and charter schools who have School Employees Benefits Board (SEBB) benefits.

The webinar is an introduction to PEBB retiree insurance coverage. For questions specific to your individual situation, please call the PEBB Program at 1-800-200-1004 (TRS: 711) or send us a secure message  $[$ .

The webinars are hosted using Zoom

· February 14, 2024 4:30 to 6 p.m. Register for February 14, 2024 · April 17, 2024 5 to 6:30 p.m. Register for April 17, 2024 · May 22, 2024 5:30 to 7 p.m. Register for May 22, 2024 · July 24, 2024 4:30 to 6 p.m. Register for July 24, 2024 · September 25, 2024 5 to 6:30 p.m. Register for September 25, 2024 [4] · October 16, 2024 5:30 to 7 p.m. Register for October 16, 2024 · December 18, 2024 4:30 to 6 p.m. Register for December 18, 2024

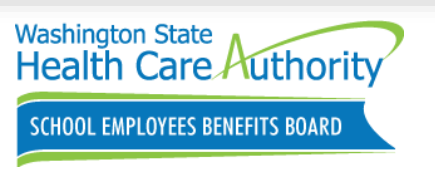

# Benefits 24/7 Questions

### Benefits Administrators who have:

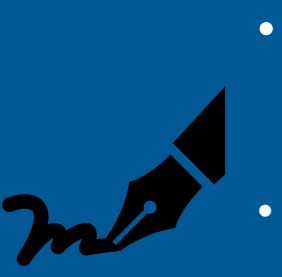

- **Non-urgent issues or questions about Benefits 24/7**
- Submit Benefits Administrator Inquiry form in HCA support *support.hca.wa.gov/hcasupport*

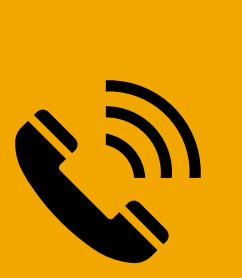

- **Urgent or critical issues about Benefits 24/7**
- Contact O&T 1-800-700-1555

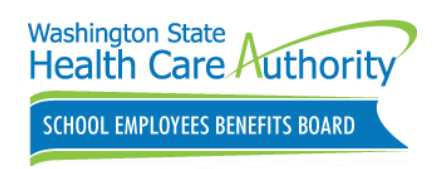

# Q&A

We will now address some of the questions that did not get answered during the webinar.

- Any questions that do not get addressed today will be responded to by phone, email or HCA Support
- Employee specific questions or scenarios should be sent through HCA Support

After the webinar, participants will receive a follow up email that includes a brief survey. We would greatly appreciate your feedback.

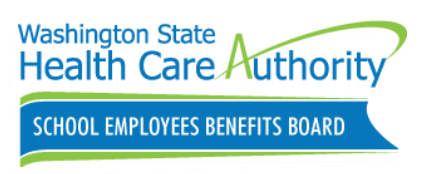

# Thank you for participating!

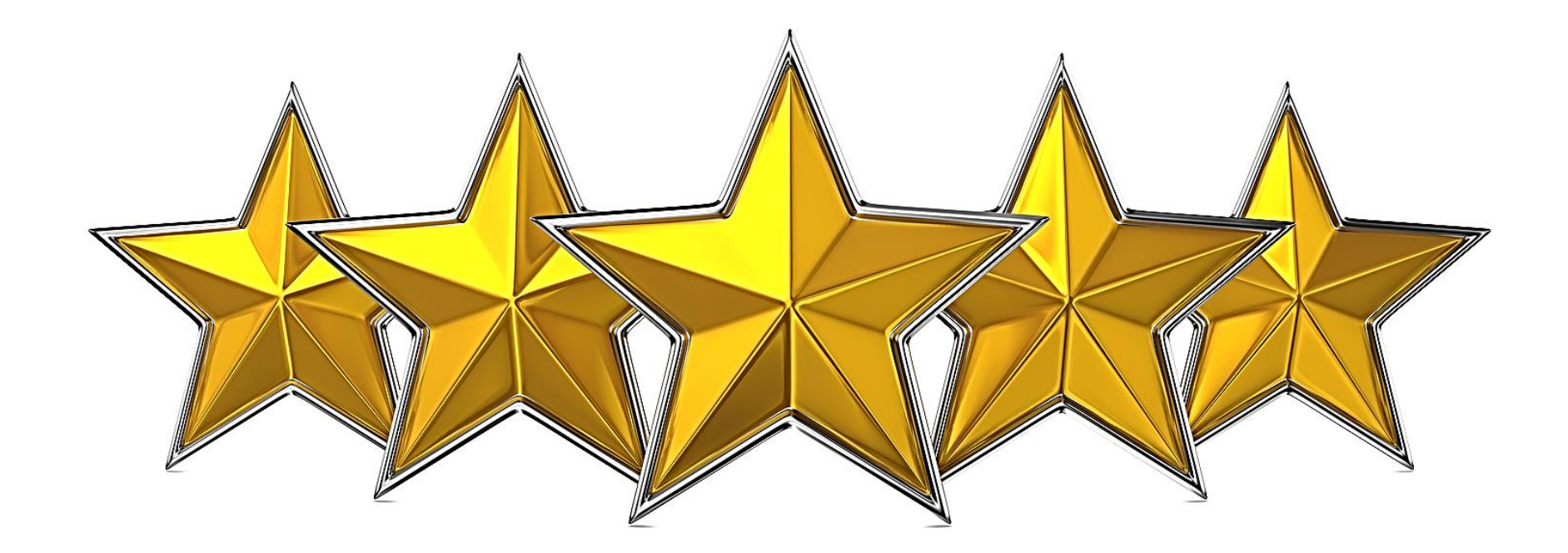

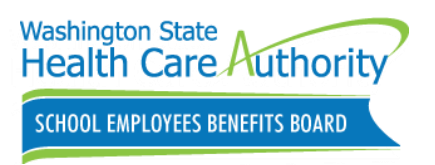